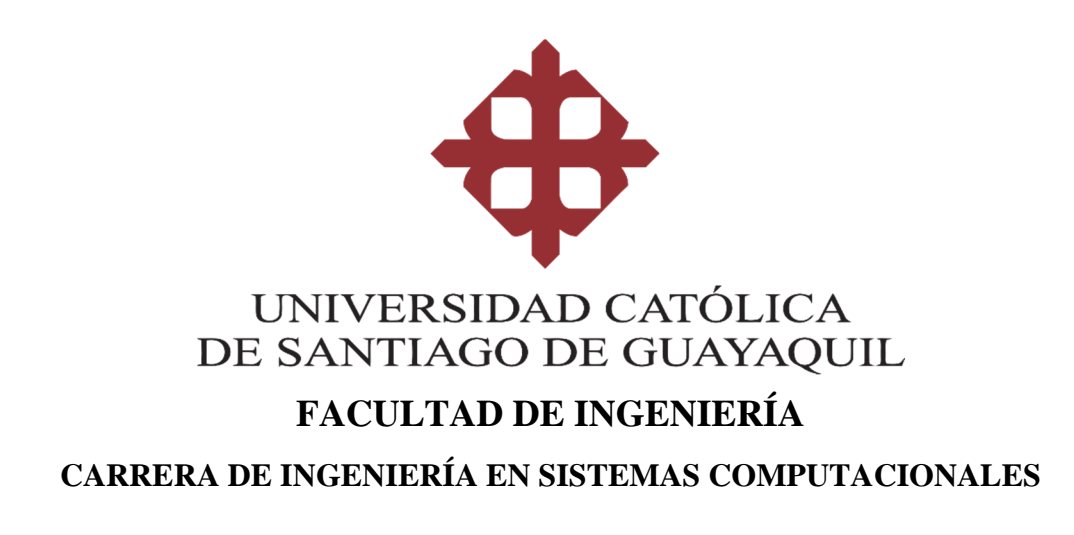

### **TEMA:**

**Mesa de Ayuda para docentes y personal administrativo de la Facultad de Ingeniería de la UCSG** 

## **AUTOR:**

**Pesantes Jara, Bayron Omar** 

**Componente práctico del examen complexivo previo a la obtención del título de INGENIERO EN SISTEMAS COMPUTACIONALES**

**TUTOR:** 

**Ing. Molina Flores, Gustavo Andrés, Mgs** 

**Guayaquil, Ecuador** 

**17 de septiembre del 2019**

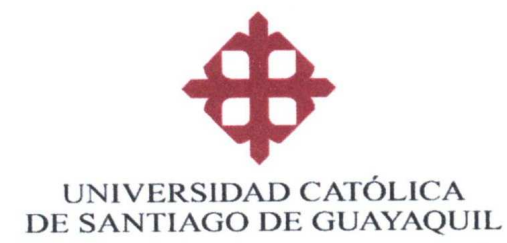

## **FACULTAD DE INGENIERÍA**

## CARRERA DE INGENIERÍA EN SISTEMAS COMPUTACIONALES

## **CERTIFICACIÓN**

Certificamos que el presente componente práctico del examen complexivo, fue realizado en su totalidad por Pesantes Jara, Bayron Omar, como requerimiento para la obtención del título de INGENIERO EN SISTEMAS COMPUTACIONALES.

**TUTOR** 

f Ing. Molina Flores, Gustavo Andrés, Mgs.

DIRECTORA (e) DE LA CARRERA

tracte

Ing. Camacho Coronel, Ana Isabel, Mgs.

Guayaquil, a los 17 días del mes de septiembre del año 2019

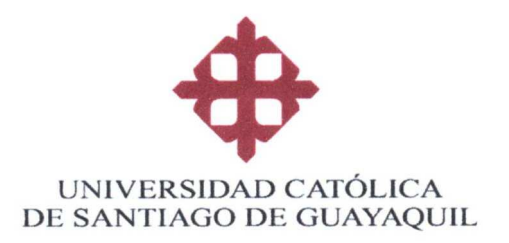

## **FACULTAD DE INGENIERÍA** CARRERA DE INGENIERÍA EN SISTEMAS COMPUTACIONALES

## DECLARACIÓN DE RESPONSABILIDAD

Yo, Pesantes Jara, Bayron Omar

#### **DECLARO QUE:**

El componente práctico del examen complexivo, Mesa de Ayuda para docentes y personal administrativo de la Facultad de Ingeniería de la UCSG previo a la obtención del título de Ingeniero en Sistemas Computacionales, ha sido desarrollado respetando derechos intelectuales de terceros conforme las citas que constan en el documento, cuyas fuentes se incorporan en las referencias o bibliografías. Consecuentemente este trabajo es de mi total autoría.

En virtud de esta declaración, me responsabilizo del contenido, veracidad y alcance del componente práctico referido.

#### Guayaquil, a los 17 días del mes septiembre del año 2019

**EL AUTOR** 

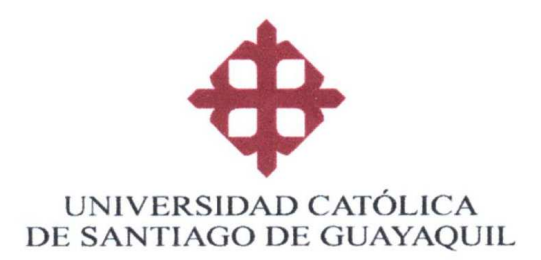

## **FACULTAD DE INGENIERÍA**

## CARRERA DE INGENIERÍA EN SISTEMAS COMPUTACIONALES

## **AUTORIZACIÓN**

Yo, Pesantes Jara, Bayron Omar

Autorizo a la Universidad Católica de Santiago de Guayaquil a la **publicación** en la biblioteca de la institución el componente práctico del examen complexivo, Mesa de Ayuda para docentes y personal administrativo de la Facultad de Ingeniería de la UCSG, cuyo contenido, ideas y criterios son de mi exclusiva responsabilidad y total autoría.

Guayaquil, a los 17 días del mes septiembre del año 2019

**EL AUTOR:** 

Pesantes Jara, Bayron Omar

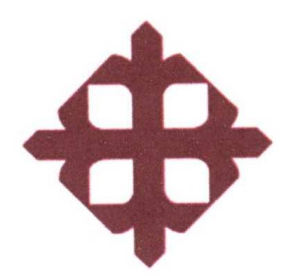

# **UNIVERSIDAD CATÓLICA** DE SANTIAGO DE GUAYAQUIL **FACULTAD DE INGENIERÍA** CARRERA DE INGENIERÍA EN SISTEMAS COMPUTACIONALES

TRIBUNAL DE SUSTENTACIÓN

f.

Ing. Edison Toala, Mgs DELEGADO DE DIRECTORA

f. Ing. Jorge Pesantes, Mgs COORDINADOR DEL ÁREA

f.

Ing. José Miguel Erazo, Mgs **OPONENTE** 

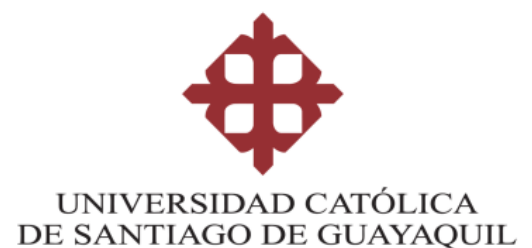

#### **FACULTAD DE INGENIERÍA**

**CARRERA DE INGENIERÍA EN SISTEMAS COMPUTACIONALES** 

#### **REPORTE URKUND**

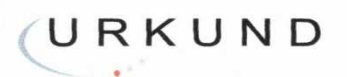

#### **Urkund Analysis Result**

Analysed Document: Submitted: Submitted By: Significance:

proyecto examen complexivo.docx (D55217872) 02/09/2019 22:37:00 bayronomar\_10@hotmail.com 6 %

Sources included in the report:

ROMERO-COLOMA-ROY-JULIAN-v7.docx (D35608700) ALVIA-RON-ANDREA-GABRIELA-v11.docx (D55146161) https://www.appvizer.es/revista/organizacion-planificacion/gestion-proyectos/trello-vs-asana https://www.appvizer.es/organizacion-planificacion/gestion-proyectos/redmine https://www.ecured.cu/Redmine https://play.google.com/store/apps/details?id=com.asana.app&hl=es\_419 https://www.gb-advisors.com/es/automatizacion-de-procesos/ https://www.isotools.org/normas/riesgos-y-seguridad/iso-27001/ https://repository.usta.edu.co/bitstream/handle/11634/751/DISENO%20E% 20IMPLEMENTACION%20DE%20MESA%20DE%20AYUDA%20PARA%20EL%20AREA%20DE% 20INFORMATICA%20DE%20RTVC.pdf?sequence=1&isAllowed=y https://www.kenos.com.mx/mesa-de-ayuda-o-mesa-de-servicios-cual-es-la-diferencia-kenos/ https://manageengine.com.mx/blog-me-post/como-funciona-una-mesa-de-ayuda-en-el-areade-ti https://www.normas-iso.com/iso-20000/ https://www.obs-edu.com/int/blog-investigacion/operaciones/cinco-beneficios-directos-de-laautomatizacion-de-procesos https://es.gizmodo.com/como-organizar-toda-tu-vida-utilizando-trello-1684529913 https://www.realnet.com.mx/noticias/notas/nota.php?t=como-funciona-un-help-desk&id=1249 https://www.northware.mx/wp-content/uploads/2013/04/Tecnicas-efectivas-para-la-toma-derequerimientos.pdf http://repositorio.ucsq.edu.ec/bitstream/3317/4355/1/T-UCSG-PRE-ING-CIS-116.pdf

Instances where selected sources appear:

# ÍNDICE

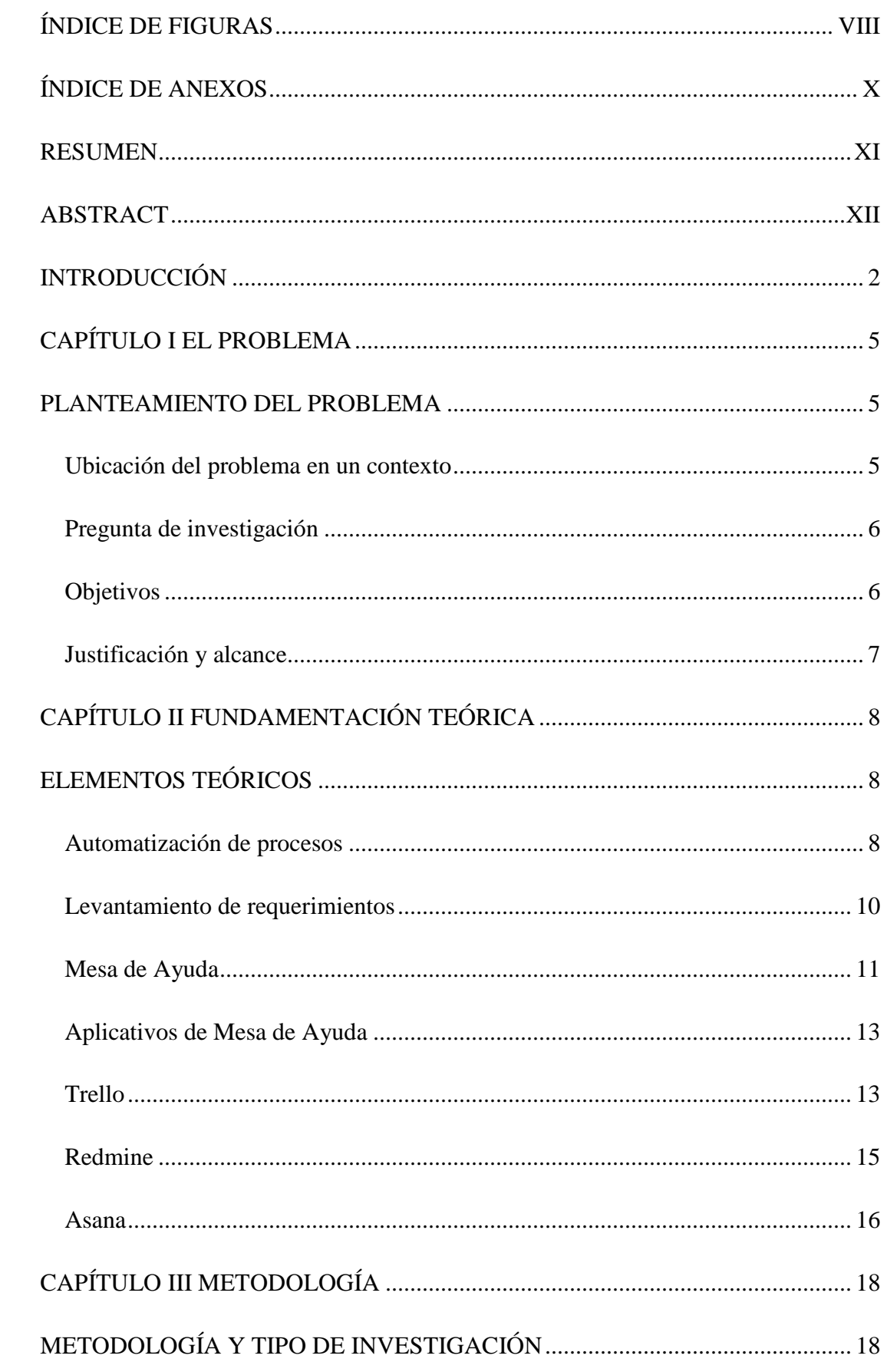

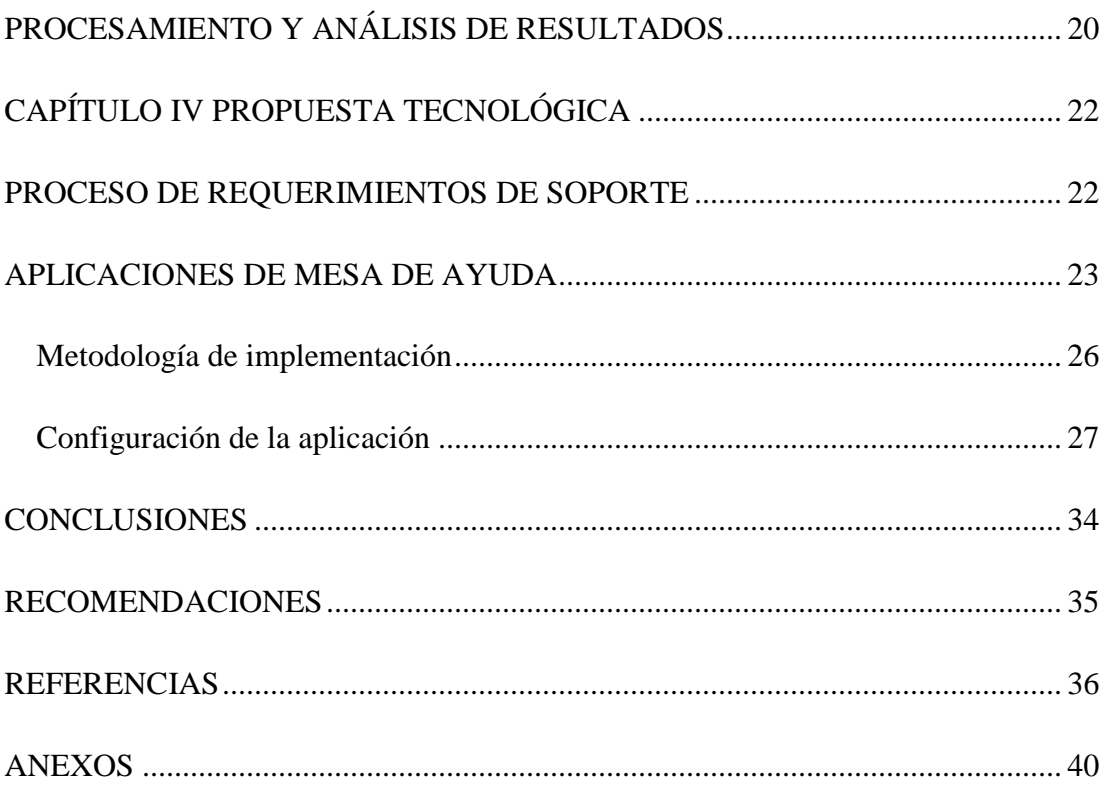

## ÍNDICE DE FIGURAS

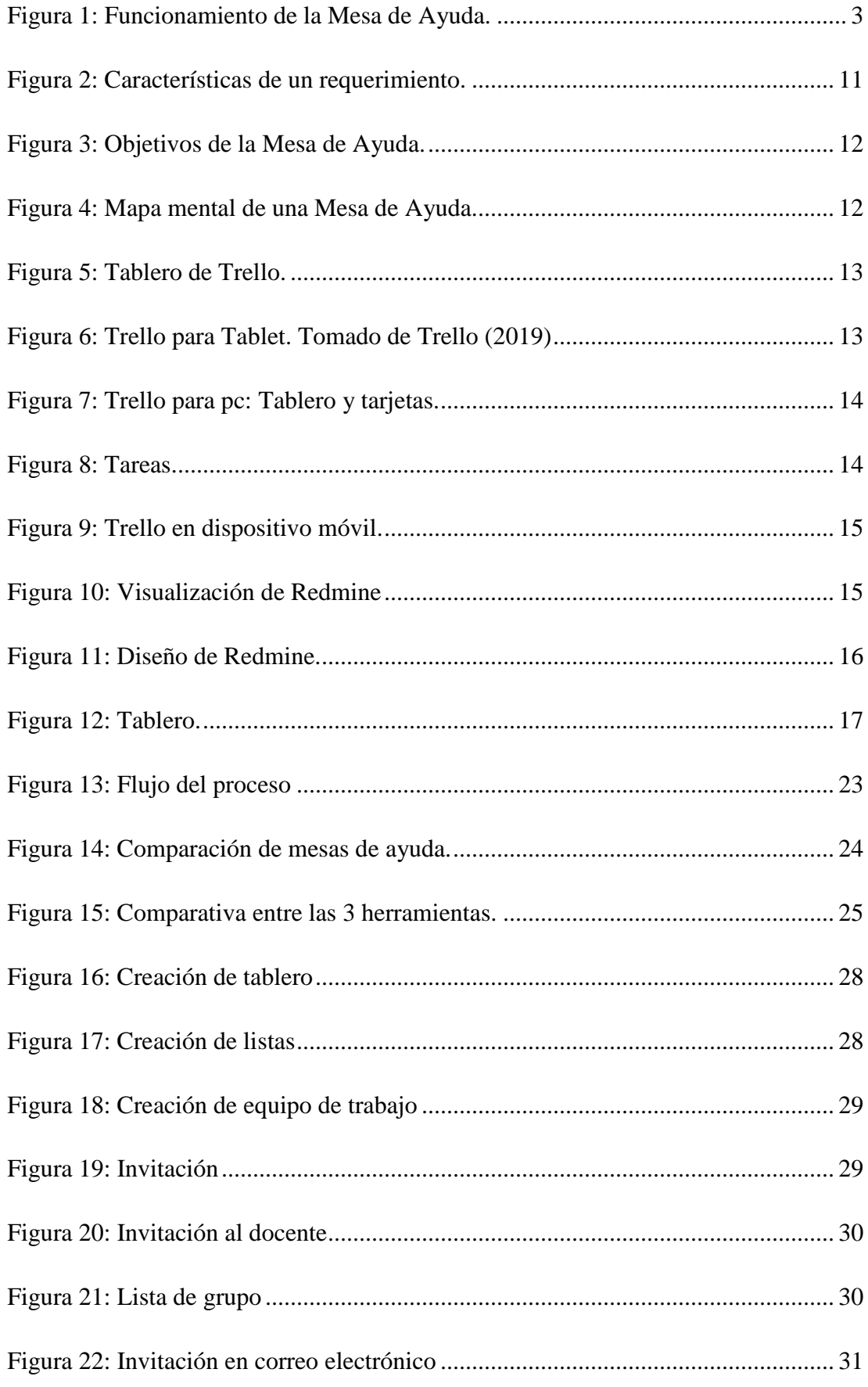

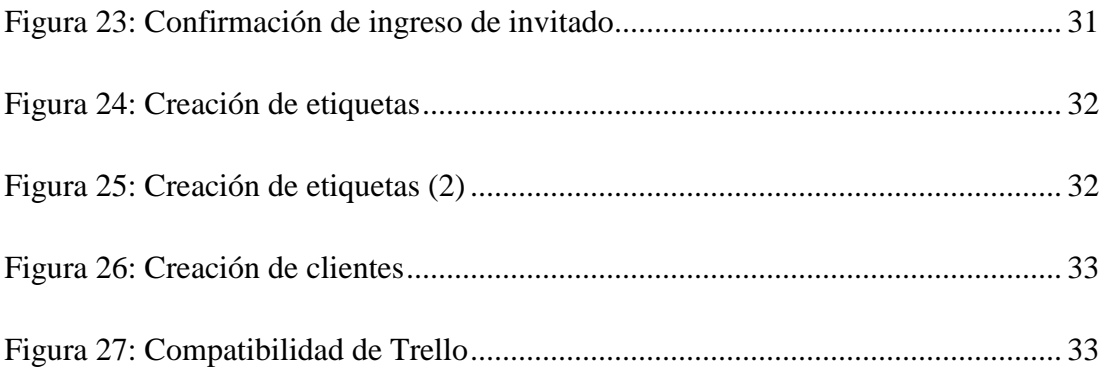

## **ÍNDICE DE ANEXOS**

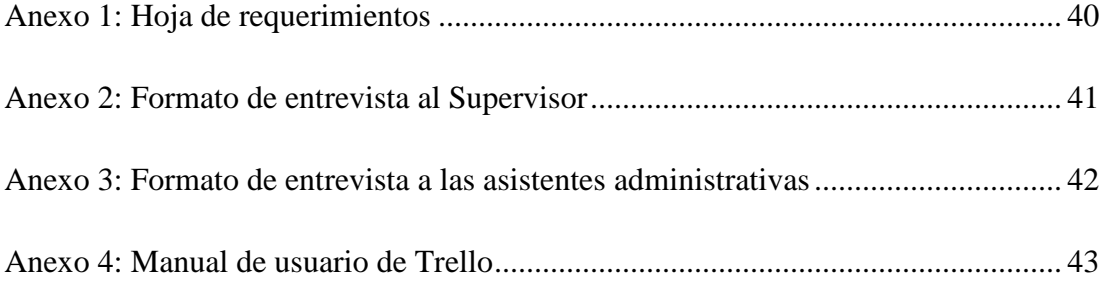

#### **RESUMEN**

El control de eventos de soporte técnico en una organización es de mucha importancia para mantener el correcto funcionamiento de la infraestructura tecnológica y permitir el normal desenvolvimiento de los procesos que normalmente se llevan a cabo. No siempre estos requerimientos llegan a conocimiento de los encargados de brindar ese servicio por lo que, en muchas ocasiones, existen quejas de los usuarios por lo que consideran un mal servicio, ya que no se dispone de una herramienta que registre estos incidentes. Este es el caso de los docentes y personal administrativo de la Facultad de Ingeniería de la UCSG, que no cuenta con una Mesa de Ayuda que gestione los inconvenientes. Por tal motivo se propone la implementación de una Mesa de Ayuda que atienda los requerimientos de soporte técnico con el fin de mantener una comunicación eficiente y solucionar los problemas de forma oportuna. Para realizarlo, se utilizó una metodología de tipo cualitativo, analítico y descriptivo, con la entrevista como técnica de recolección de datos. De la información levantada, se conoció que los usuarios realizan sus peticiones de soporte de forma verbal o por llamada telefónica y que el mayor problema existe cuando los eventos se suscitan fuera del horario laboral. Por último, se plantean las conclusiones y recomendaciones a las que se llegaron luego de finalizado el proyecto.

*Palabras clave:* mesa de ayuda, Trello, tableros, listas, soporte técnico, ISO, comunicación

#### **ABSTRACT**

The control of technical support events in an organization is very important to maintain the proper functioning of the technological infrastructure and allow the normal development of the processes that are normally carried out. These requirements do not always come to the attention of those responsible for providing this service, so that, in many cases, there are complaints from users for what they consider a bad service, since there is no tool available to record these incidents. This is the case of teachers and administrative staff of the Faculty of Engineering of the UCSG, which does not have a help desk that manages the problems. For this reason, it is proposed to implement a help desk that meets the requirements of technical support in order to maintain efficient communication and solve problems in a timely manner. To perform it, a qualitative, analytical and descriptive methodology was used, with the interview as a data collection technique. From the information collected, it was known that users make their support requests verbally or by phone call and that the biggest problem exists when events arise outside working hours. Finally, the conclusions and recommendations that were reached after the project was completed are presented.

*Keywords:* help desk, Trello, dashboards, lists, technical support, ISO, communication

### **INTRODUCCIÓN**

Para mantener el correcto mantenimiento de los recursos informáticos y tecnológicos de una empresa, es necesario que en ésta se gestione un área específica con personal calificado que soporte los requerimientos que se presenten por cualquier tipo de problema. Desde un cable mal conectado hasta un equipo defectuoso que requiere cambio, la necesidad de que se atienda un inconveniente tecnológico que detiene la normal labor de la empresa es una de las prioridades que debe estar presente en la organización.

Gran parte de las empresas que funcionan en el mercado están directamente orientadas hacia lo que se considera como más importante en su gestión, esto es, su funcionamiento. Con esto se quiere decir que su mayor preocupación es la de ofrecer bienes o servicios a sus consumidores con un excelente equipo administrativo y de ventas, y que toda la empresa trabaje diariamente sin ningún tipo de inconveniente. Pero de lo que se olvida es que, si no cuenta con un área o departamento de sistemas o de TI, no tendrá el personal idóneo para el mantenimiento y reparación de los equipos tecnológicos de toda la organización (RealNet, 2016).

No siempre se comprende en las empresas que un área de sistemas es necesaria, ya que se tiene la idea de que los equipo no se dañarán en algún momento, o que problemas de redes o de software e infraestructura se llegarán a presentar y, en el momento en que algo falle, la empresa no contará con una persona que resuelva el inconveniente.

Para las empresas que no disponen de un área de TI, existe la Mesa de Ayuda o Help Desk, que "es un recurso de información y asistencia para resolver problemas con computadoras y productos similares" (RealNet, 2016, párr. 2). El soporte puede ser "vía número telefónico totalmente gratuito, website o e-mail. También hay soporte interno que provee el mismo tipo de ayuda para empleados internos solamente (RealNet, 2016, párr. 2).

De acuerdo a Manage Engine (2018)

Una Mesa de Ayuda funciona como un punto central para recibir soporte en varios temas referentes a las computadoras, servidores, endpoints y, además, administra sus demandas vía software para dar seguimiento a las peticiones del usuario a través de número de ticket. Esto último también es llamado "Seguimiento Local de Fallos" o LBT (Local Bug Tracker por sus siglas en inglés). (párr. 4).

La Mesa de Ayuda, "brinda soporte técnico. El usuario, al encontrarse con una dificultad para hacer uso de algún sistema o producto, puede comunicarse con la Mesa de Ayuda para que un especialista le proporcione cooperación." (Pérez Porto, 2019, párr. 5).

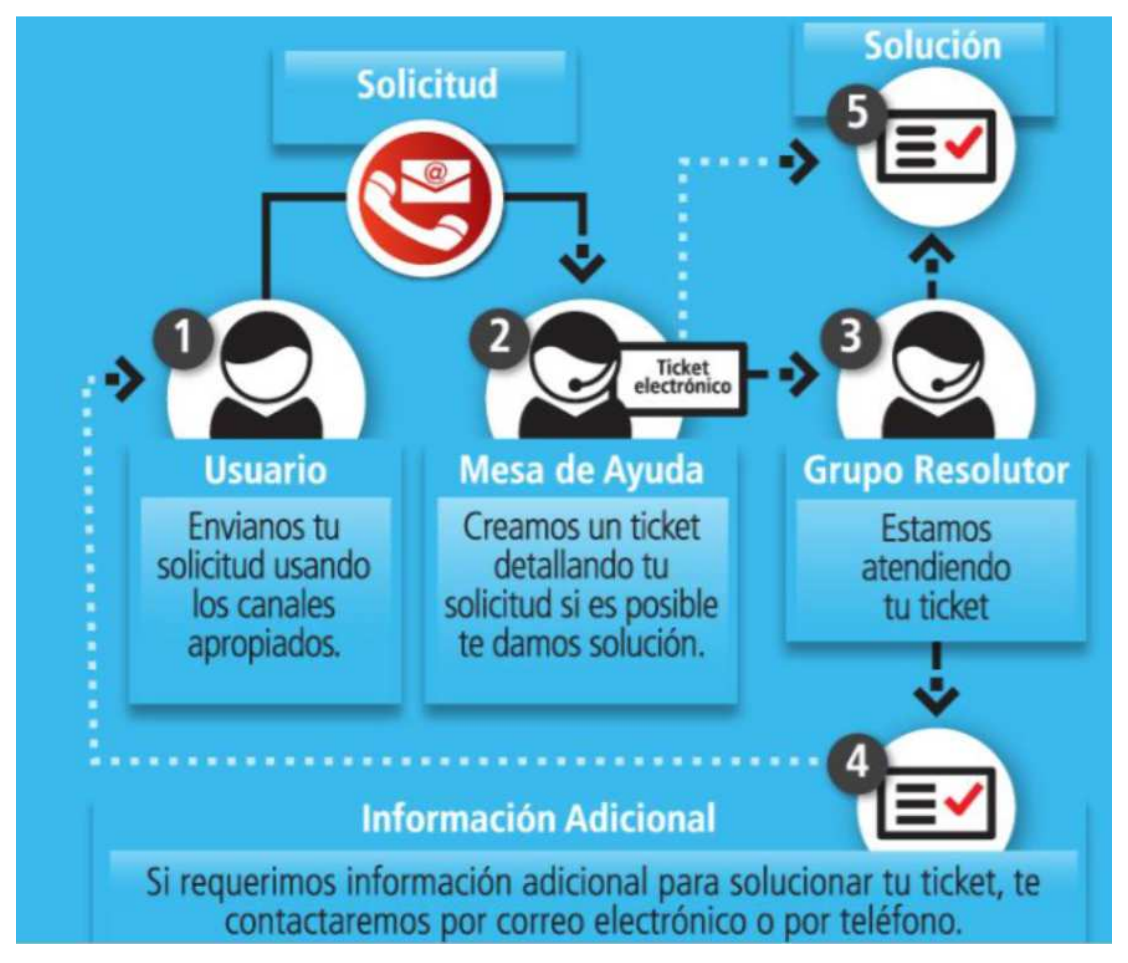

El funcionamiento de la Mesa de Ayuda se muestra en la figura 1.

*Figura 1:* Funcionamiento de la Mesa de Ayuda.

La Mesa de Ayuda funciona con un operador de soporte técnico, que es el primer nivel de contacto con el personal interno y el cliente remoto. Entre sus funciones se encuentra responder y atender todo tipo de requerimientos técnicos recibidos, ofrecer servicio personalizado a los usuarios de TI, configurar e instalar aplicaciones, solucionar problemas de redes y otras responsabilidades.

Para una gestión más eficiente de la Mesa de Ayuda, existen en el mercado aplicaciones que ayudan tanto a operadores como a usuarios en el momento de producirse un evento de soporte. Estas aplicaciones se las puede encontrar gratuitas y de pago, las mismas que permitirán la recepción de los requerimientos de los usuarios, generando las tareas al equipo de soporte.

Con todo lo antes mencionado, cabe señalarse que en la Facultad de Ingeniería de la UCSG existe la necesidad de una mejor gestión de los requerimientos de soporte técnico, tanto de los docentes como del personal administrativo, por lo que se ha pensado en la implementación de una herramienta que ayude al Supervisor de los laboratorios de computación en la toma de las solicitudes de los problemas que se presentan, ya que en la actualidad dichas solicitudes no llegan directamente al Supervisor y no puede brindar el correctivo necesario.

En este contexto debe anotarse que, para una mejor comprensión de este proyecto, se lo ha divido en cuatro capítulos. El capítulo I trata del problema de investigación, el contexto en donde se desarrolla, la pregunta de investigación, el planteamiento de los objetivos, y la justificación y alcance. En el capítulo II se analizan los elementos teóricos; el capítulo III se refiere a la metodología de la investigación utilizada para el desarrollo del proyecto; y, el capítulo IV presenta la propuesta tecnológica de implementación de la herramienta de Mesa de Ayuda.

Para finalizar el estudio, se presentan las conclusiones y recomendaciones a las cuales se llegó luego de terminado el proyecto.

# **CAPÍTULO I EL PROBLEMA**

En este capítulo se tratan temas como el planteamiento del problema, ubicándolo dentro un contexto, la pregunta de investigación, los objetivos y el alcance.

#### **PLANTEAMIENTO DEL PROBLEMA**

En la Facultad de Ingeniería de la UCSG se presenta el constante problema de que, en el momento que tanto docentes como personal administrativo de la misma, necesitan que se solucionen los requerimientos de soporte técnico cuándo éstos se producen y éstos no son atendidos.

Hay que considerar que los inconvenientes se originan principalmente por dos motivos: 1) el requerimiento se solicita fuera del horario normal de trabajo, es decir en horario de clases: 07h00-09h00 o 18h00-22h00 y no puede ser solucionado por el personal técnico, y 2) el requerimiento se lo realiza de forma verbal o vía telefónica a las asistentes administrativas de los laboratorios de computación, las mismas que no disponen de una herramienta que registe los eventos que necesitan ser resueltos. Además, hay que recalcar que, cuando se presenta un problema siempre y cuando sea de complejidad básica, éste podría ser atendido por alguna de las asistentes o en su defecto por los auxiliares de soporte de la Facultad; de lo contrario, el problema queda sin resolver. Esto conlleva a quejas sobre el tipo de servicio que se presta.

Lo anterior se traduce en una falta de comunicación entre los usuarios de los sistemas informáticos y el personal de soporte, por lo que para evitar tales inconvenientes se propone la implementación de una app de Mesa de Ayuda para la gestión de los tickets de atención de requerimientos.

#### **Ubicación del problema en un contexto**

La Universidad Católica de Santiago de Guayaquil es una institución de educación superior, ubicada en el kilómetro 1 ½ de la avenida Carlos Julio Arosemena. Tiene algunas facultades para brindar a la ciudadanía en general algunas opciones de carreras, entre las cuales se encuentra la Facultad de Ingeniería.

Tiene edificio propio dentro y paulatinamente se han incorporado "nuevas edificaciones o remodelaciones, de acuerdo a las exigencias académicas y de espacio físico que las circunstancias han planteado" (UCSG, s. f., párr. 7). Cuenta con un "Auditórium, Sala de Lectura y oficina de la Asociación de Estudiantes en el 3er. Nivel; aulas en el 2do. Nivel (…). También cuenta con (…) un edificio anexo en donde se encuentra ubicado el Laboratorio de micro-computadoras y aulas" (UCSG, s. f., párr. 8).

De acuerdo a Vera (2015):

Los laboratorios de computación de la Facultad de Ingeniería son una Subunidad funcional de la Facultad de Ingeniería y se encuentran dentro de las instalaciones del edificio de dicha facultad. Actualmente el personal administrativo está conformado por: un Supervisor, dos asistentes administrativas y un asistente técnico. El área de los Laboratorios de Computación está compuesta por seis laboratorios, cada uno con un promedio de 30 computadoras. (p. 20).

Los laboratorios se encuentran situados en los altos del laboratorio de Suelos de la Carrera de Ingeniería Civil, en donde se encuentra la oficina del Supervisor, sus asistentes administrativas y el personal de pasantías (Vera, 2015). El Supervisor, sus asistentes y los pasantes son los encargados de recibir los requerimientos de soporte técnico que provienen de los docentes y del personal administrativo de la Facultad, cuando éstos se producen.

#### **Pregunta de investigación**

¿La propuesta de uso de una aplicación gratuita de Mesa de Ayuda, ayudará a mantener una comunicación efectiva para la toma de requerimientos de soporte técnico en la Facultad de Ingeniería?

#### **Objetivos**

#### **General**

Proponer una Mesa de Ayuda como solución informática, para registrar los eventos de soporte técnico de docentes y personal administrativo de la Facultad de Ingeniería, con el fin de mantener una comunicación eficiente y solucionar los problemas de forma oportuna.

#### **Específicos**

- Identificar el proceso de toma de requerimientos de soporte técnico que se realiza diariamente en los laboratorios de computación de la Facultad de Ingeniería.
- Seleccionar la herramienta que se adapte a las distintas necesidades que existen de Mesa de Ayuda para elegir la más óptima que solucione el problema de registros de eventos de soporte técnico.
- Implementar el uso de una aplicación informática de Mesa de Ayuda modelada de acuerdo a las necesidades de requerimientos de soporte técnico.

#### **Justificación y alcance**

La implementación de la herramienta de Mesa de Ayuda se da porque en el momento que suceden los eventos de soporte técnico, no siempre llegan a conocimiento del Supervisor de los laboratorios, ya sea porque los usuarios de los equipos informáticos no lo comunican, o suceden fuera del horario de trabajo, esto quiere decir en el momento de las clases que se llevan a cabo a las 07h00 y a partir de las 16h00. En ese momento no existe personal que dé soporte técnico y, por ende, el requerimiento no es agendado ni atendido, generando malestar a los usuarios y provocando quejas a las autoridades de la Facultad. Por lo tanto, el principal requerimiento del Supervisor es la optimización de la comunicación de las necesidades de los docentes usuarios de los laboratorios de computación, las aulas y el área administrativa.

De este modo, se ha planteado la utilización de una aplicación de Mesa de Ayuda que permita la creación de tickets de soporte, que muestre estatus de: creado, en proceso, no atendido o pendiente. La aplicación enviará una alerta en el momento que no haya atención técnica, es decir el horario matutino (07h00-09h00) y nocturno (18h00-22h00). Además, mostrará el estatus de cambio o reparación de algún dispositivo para control del inventario, estatus de registro de asistencia, en caso de que exista un fallo técnico o eléctrico. Se presentará un reporte de registro de novedades al final del día. La aplicación es amigable al usuario y funciona en todas las plataformas.

# **CAPÍTULO II FUNDAMENTACIÓN TEÓRICA**

En este capítulo se hace referencia a los conceptos fundamentales que sustentan el proyecto; de este modo, se podrá comprender hacia dónde se dirige el estudio. Se estudiará la automatización de los procesos, los conceptos de Mesa de Ayuda y los aplicativos más utilizados para la gestión de la Mesa de Ayuda.

### **ELEMENTOS TEÓRICOS**

#### **Automatización de procesos**

De acuerdo a Guedez (2017)

La automatización de procesos de TI se refiere a la capacidad de un sistema tecnológico para ejecutar una serie de tareas que originalmente son realizadas por seres humanos. Dicha automatización también controla; corrige y hace visible el estado de los flujos de trabajo y tareas; y genera reportes de todo el proceso. (párr. 4).

En la automatización es indispensable la retroalimentación, ya que por este medio el sistema busca evaluar, comparar y corregir en tiempo real las tareas, en condiciones pre configuradas y sin que intervenga una persona.

Además, la automatización puede ser programada para que se lleve a cabo en cierto momento, esto sujeto a resultados previos de procesos realizados o de eventuales factores. Con esto se ayuda en la planificación futura de tareas que deberán cumplirse (Guedez, 2017).

Existen algunas ventajas de la automatización de procesos, entre las cuales se pueden mencionar las siguientes:

• *Minimización de costes, reduciendo los ciclos de producción*, se logra mejorar la carga de trabajo que pueda tener el equipo, con un considerable ahorro de recursos, ya que se los ciclos de producción se hacen más rápidos, pudiendo redistribuirse funciones a sus integrantes, en especial las que tienen mayor flujo de trabajo. Se busca, también, reducir gastos en papelería e impresión de documentos.

- *Control y seguimiento de resultados en tiempo real*, los resultados de la aplicación de la automatización no deben esperar hasta que culmine un ciclo o proceso, ya que se pueden tomar decisiones de cambio o mejora durante la ejecución, tratando de que se mantenga siempre actualizado y siguiendo su trazabilidad.
- *Determinación de las áreas de desperdicio,* se logra encontrar los errores o fallos del proceso en tiempo real y las causas que lo provocan, que pueden ser humanos o de comunicación.
- *Sistema de información colectivo,* que conecta a toda la organización y que permite compartir información relevante, que servirá para toma de decisiones estratégicas en un momento determinado.
- *Indicadores de rendimiento estandarizados,* se pueden utilizar los mismos indicadores para evaluar alguna o varias tareas, evitando el desgaste de crear otros, para que se conviertan en un patrón a aplicar.
- *Reportes e informes,* se generan reportes e informes de forma rápida y eficiente, en el momento requerido (ISOTools, 2018; OBS Business School, 2019).

Para automatiza procesos es conveniente tomar en consideración lo siguiente:

- Se debe tener un conocimiento completo del proceso a automatizar.
- Considerar los tiempos de ejecución de la tarea.
- Indispensable conocer todas las características del proceso, para simplificar o eliminar en caso de ser necesario.
- Utilizar como apoyo aplicaciones o programas de gestión para optimizar el trabajo y que se vinculen entre sí (ISOTools, 2018).

Finalmente, la automatización significa un proceso de "mejora continua de las tareas que se llevan a cabo al interior de las empresas, apoyándose casi siempre en las herramientas tecnológicas y recursos software que resulten más efectivas para cada caso" (OBS Business School, 2019, párr. 11).

#### **Levantamiento de requerimientos**

El levantamiento de requerimientos no solamente es un proceso que se sigue para obtener y clarificar las necesidades de los usuarios; tampoco es propiamente un proceso técnico, sino que también implica la parte social que rodea a quienes los formulan y que encierra muchas dificultades en el momento de su obtención (Guerra, s. f.)

De acuerdo a Valdez (2012) se conoce como requerimiento "una capacidad necesitada por un usuario para resolver un problema o llevar a cabo un objetivo" (p. 1). Definido este concepto, se requiere especificar sus características, las mismas que se las anota en los párrafos siguientes.

Un requerimiento es, al decir de Valdez (2012)

- *Necesario*. Para que no existan dudas sobre lo indispensable o no de un requerimiento, es conveniente preguntarse qué sucedería si no se lo incluye. En caso de no encontrar una respuesta, lo más seguro es que no sea necesario.
- *Completo*. Se puede comprobar si un requerimiento está completo cuando no se requiere adicionarle mayor información en el momento de redactarlo.
- *Consistente*. Si es congruente con los demás requerimientos.
- *Correcto*. Que está formado por una idea concreta.
- *Factible*. "Deberá de ser totalmente factible y dentro de presupuesto, calendario y otras restricciones, si se tiene alguna duda de su factibilidad, hay que investigar, generar pruebas de concepto para saber su complejidad y factibilidad" (Valdez, 2012, p. 2).
- *Modificable*.
- *Priorizado*. De acuerdo a la necesidad, puede ser Esencial/Critico, Deseado, Opcional Verificable (Valdez, 2012, p. 2).
- *Verificable*. Para comprobar si un requerimiento se cumplió, de debe verificar usando técnicas como la inspección, análisis de prueba o demostración (Valdez, 2012, p. 2).
- *Rastreable*. La especificación concreta de un requerimiento debe estar establecida que permita pueda ser rastreado, para ayudar en las pruebas.
- *Claro*. Debe ser fácil comprensión y entendimiento. En el momento de que se lo redacta, deberá ser simple de manera que se entienda cuando se lo consulte en algún momento que se necesite.

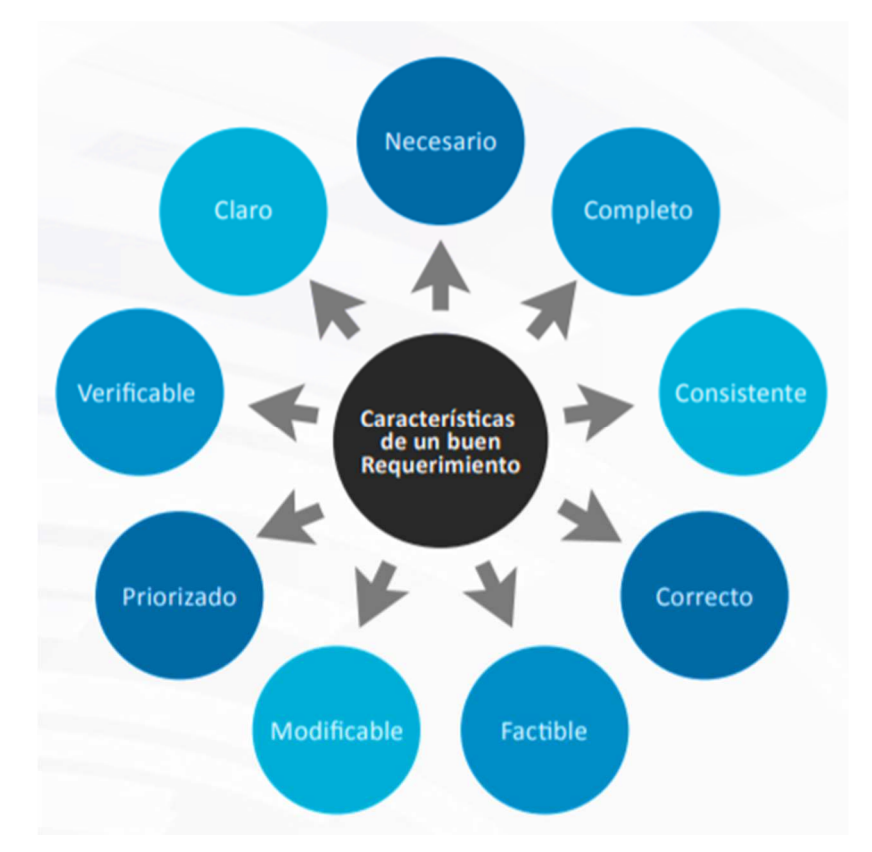

*Figura 2:* Características de un requerimiento. Tomado de Valdez (2012)

La figura 2 muestra las características de un requerimiento, las mismas que se describieron previamente.

#### **Mesa de Ayuda**

Es la asistencia que brinda un departamento de TI hacia los usuarios de la infraestructura y servicios tecnológicos de una empresa, cuando se presenta algún evento en los mismos, y que obstaculicen el normal desenvolvimiento de sus actividades. De acuerdo a Kenos (2018) la Mesa de Ayuda "tiene la capacidad de respuesta y reacción ante cualquier incidente que le competa, se usa para un manejo de los incidentes de manera rápida, por lo que lleva un registro y control de los mismos" (párr. 4).

De forma general, tiene las capacidades de un call center, ya que atiende llamadas telefónicas y las deriva hacia donde serán atendidas, además de responder tecnológicamente de forma remota o con visita en sitio, para resolver los requerimientos.

En la figura 3 se muestran los objetivos generales de una Mesa de Ayuda.

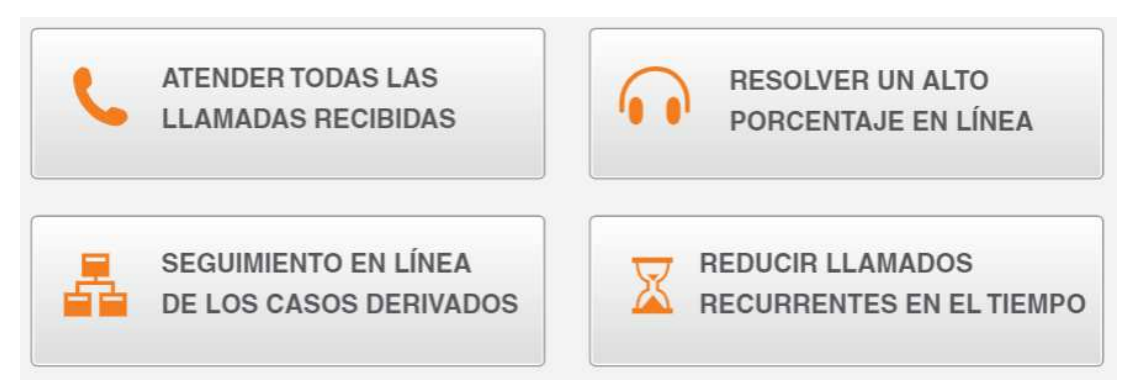

*Figura 3:* Objetivos de la Mesa de Ayuda. Tomado de Xtreme Software Solutions (2019)

Un técnico de la Mesa de Ayuda recibe el requerimiento vía telefónica, correo o en sitio, lo registra y las organiza entre los técnicos para que sean resueltas, tiene conocimientos de TI y, si está en su competencia, soluciona la solicitud de soporte. El objetivo primordial de la Mesa de Ayuda es hacer viable la vía de comunicación entre el usuario que solicita el requerimiento y el grupo de TI que brinda el soporte (Kenos, 2018).

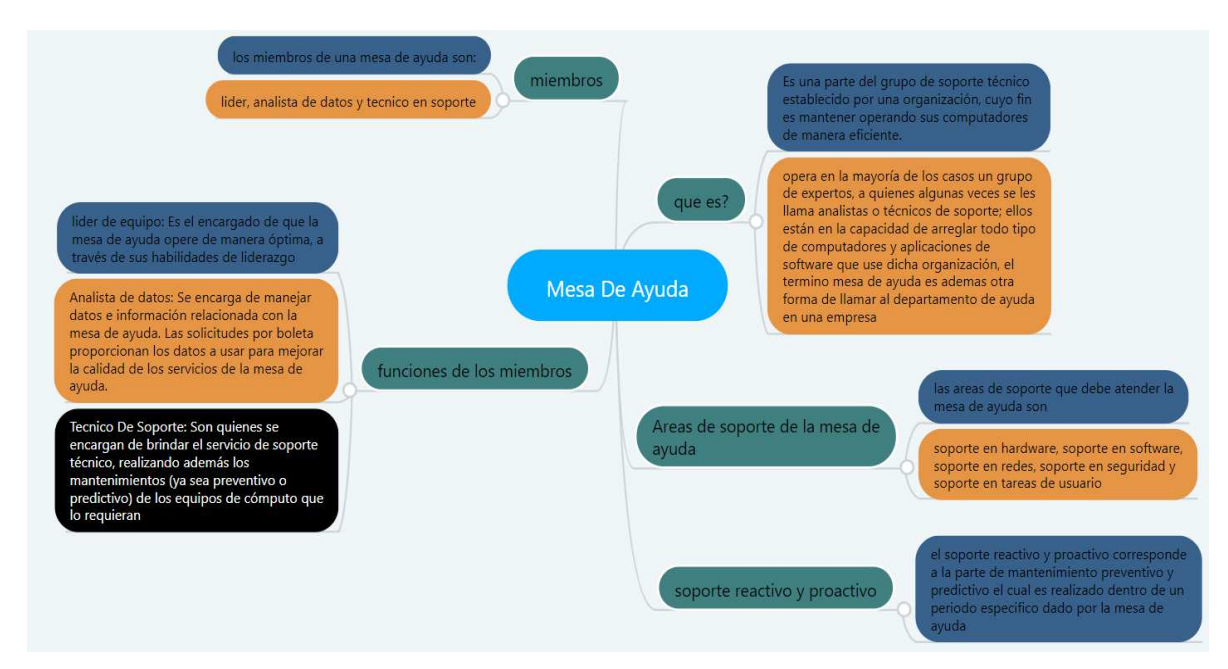

*Figura 4:* Mapa mental de una Mesa de Ayuda. Tomado de Quintero (2019)

#### **Aplicativos de Mesa de Ayuda**

#### **Trello**

La aplicación Trello es una herramienta sencilla, gratuita, flexible, confiable y visual que sirve para la gestión de proyectos y la organización de distintas actividades, mediante la colaboración del grupo de trabajo (Pinola, 2019; Trello, 2019)

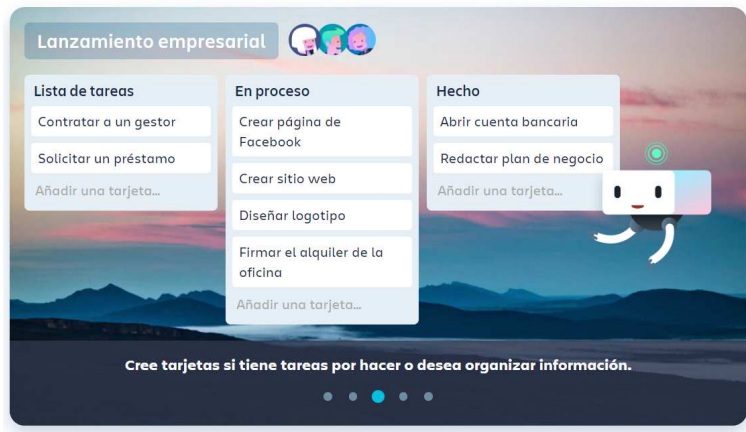

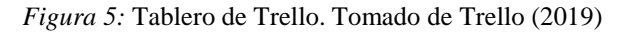

En 2010 la empresa Fog Creek Software empieza a realizar constantemente análisis de productos con posibilidades de éxito. En 2011 "se lanza un prototipo con el que se espera solucionar algunos problemas de planificación de alto nivel. Se llama Trellis. Poco después, comienza el desarrollo a tiempo completo" (Trello, 2019, párr. 2).

En 2011 se lanza Trello con aplicaciones web y para iPhone. En 2012 alcanza una comunidad de 500.000 miembro y lanza su versión para Android, además de mejorar el producto corrigiendo errores y optimizando el rendimiento (Trello, 2019).

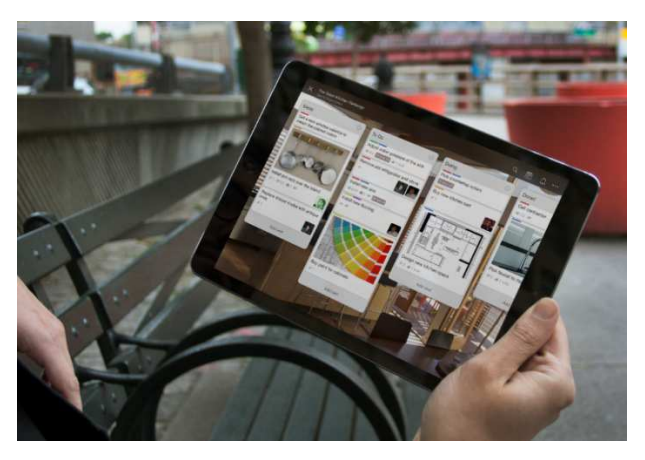

*Figura 6:* Trello para Tablet*.* Tomado de Trello (2019)

Los tableros de Trello son, en definitiva, páginas web que disponen de listas que se encuentran ubicadas de forma horizontal para poder guardar y ver todo el contenido del o los proyectos. Las tarjetas se pueden arrastrar y ser colocadas en otras listas y volverse a ordenar para un trabajo más óptimo, productivo y colaborativo; se pueden colocar las tareas a realizar y subir imágenes o archivos, establecer la fecha de cumplimiento a una tarea, o comentarios de los miembros del equipo sobre las tareas (Pinola, 2019; Trello, 2019).

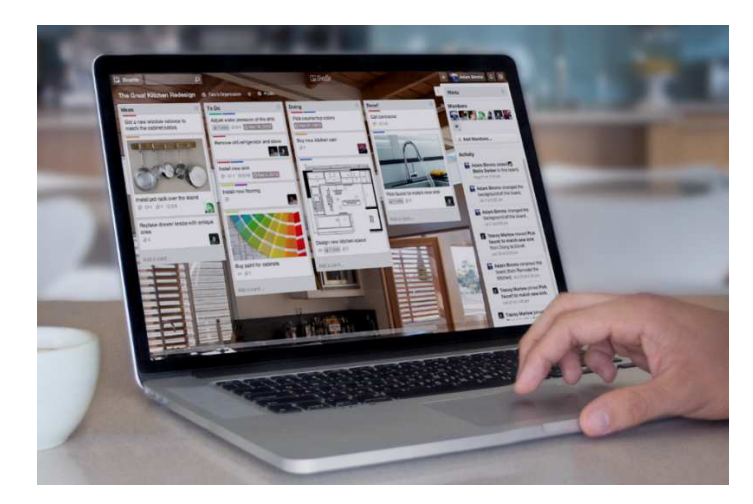

*Figura 7:* Trello para pc: Tablero y tarjetas. Tomado de Trello (2019)

Trello permite organizar al equipo de trabajo y organizar todas las tareas a cumplirse en las tarjetas. Su configuración es sencilla y todo el grupo de trabajo podrá trabajar de inmediato con todas las herramientas necesarias para el fácil uso de este recurso. Los flujos de trabajo permiten la integración de aplicaciones utilizadas por los usuarios, convirtiéndose en aplicaciones vivas para responder a las necesidades del grupo de trabajo (Trello, 2019).

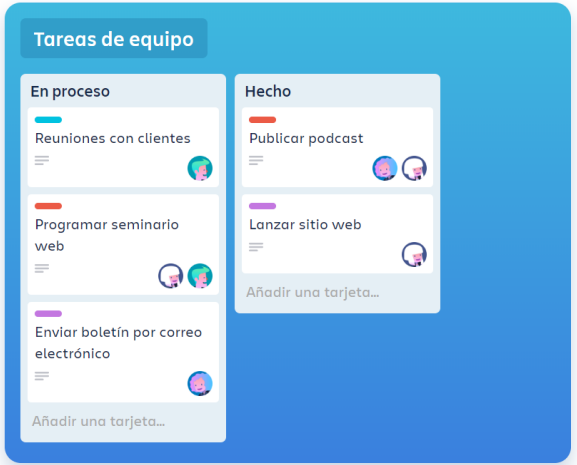

*Figura 8:* Tareas. Tomado de Trello (2019)

La aplicación se mantiene sincronizada en todos los dispositivos en los cuales se ejecute, facilitando la interacción en cualquier lugar en que se encuentren los miembros del equipo de trabajo (Trello, 2019)

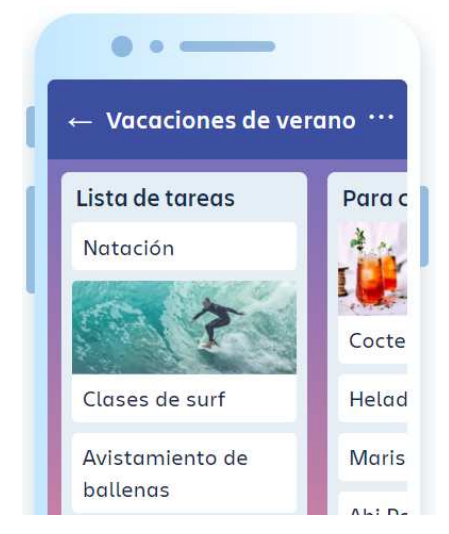

*Figura 9:* Trello en dispositivo móvil. Tomado de Trello (2019)

#### **Redmine**

Redmine "es un programa de gestión de proyectos online totalmente gratuito muy popular entre desarrolladores gracias a todas las posibilidades de personalización que ofrece" (Appvizer, s. f.-c, párr. 1). Es una app adaptable a cualquier tipo de proyecto, a través de la cual se pueden crear múltiples campos para agruparlos y luego filtrarlos, además de que se pueden crear distintas versiones de los productos o servicios de modo que el control y supervisión de los mismos sean supervisados.

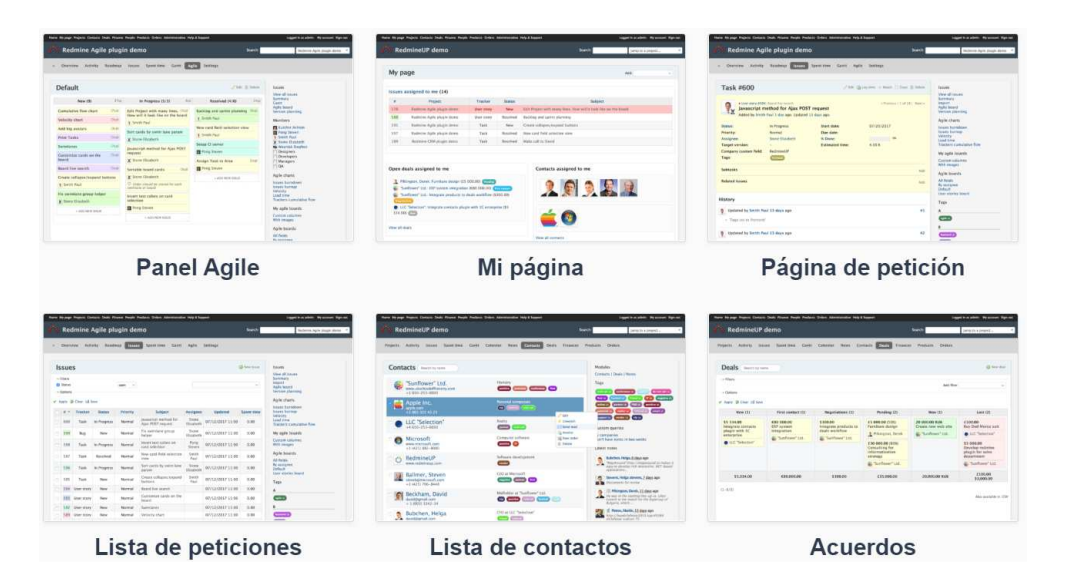

*Figura 10:* Visualización de Redmine

A través de Redmine se provee:

a) wiki y foro por proyecto, b) envío automático de e-mail a los desarrolladores en el momento de la asignación de tareas, c) posibilidad de subir ficheros y documentos, d) posibilidad de definir nuevos tipos de tareas y errores, con campos personalizado, e) posibilidad de apreciar los cambios en los repositorios, f) gráficos de Gantt, consultas por filtro con posibilidad de salvar dichas consultas, proyectos con subproyectos, entre otros. (EcuRed, s. f., párr. 3).

Su interface y administración es "amigable con menos tiempo en marcha y menos plugins disponibles" (EcuRed, s. f., párr. 5).

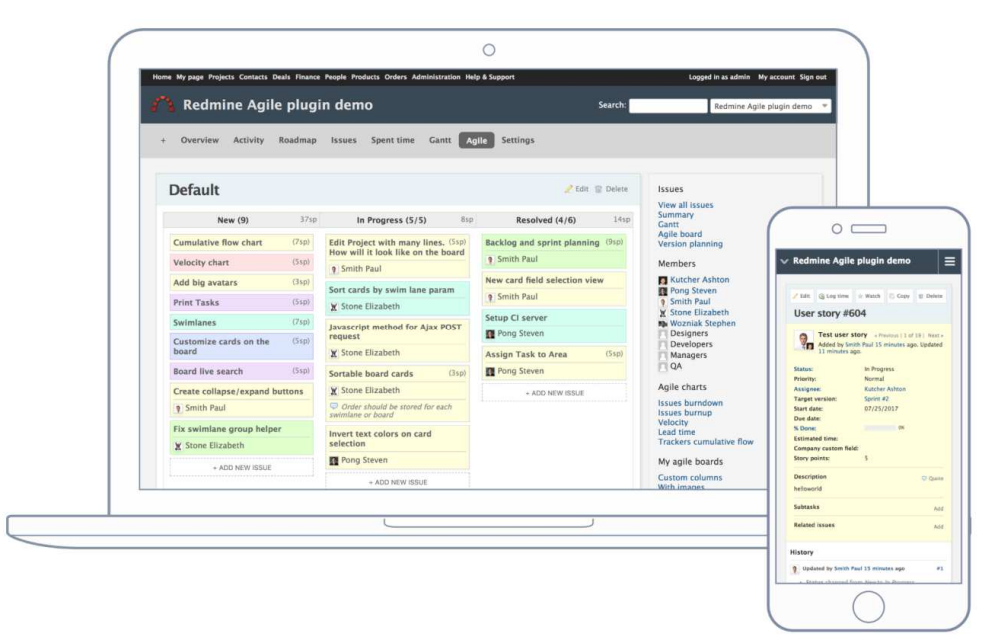

*Figura 11:* Diseño de Redmine. Tomado de RedmineUP (2019)

#### **Asana**

Asana es una app gratuita de fácil aprendizaje, que ayuda al control de seguimiento de los trabajos en equipo para que se obtengan resultados favorables, eficaz para la gestión de proyectos en una organización. "Desde tareas y proyectos hasta conversaciones y notificaciones, Asana permite a los equipos avanzar con el trabajo de principio a fin" (Google Play, 2019, párr. 1).

Asana es un soporte de gestión que se orienta hacia el trabajo rápido, con la seguridad de que todos los miembros del equipo la conozcan y puedan seguir las tareas

asignadas, el tiempo, la persona asignada a la tarea y el proceso correspondiente a llevar a cabo. También se la utiliza para la gestión de tareas diarias de trabajos pendientes, de la semana o del mes, para poder saber lo que se debe realizar posteriormente; "los equipos pueden dividir el trabajo en proyectos y tareas" (Appvizer, s. f.-a, párr. 2).

Asana se puede integrar a otras aplicaciones y se puede sincronizar con el calendario de Google para tener control de la planificación semanal. Su interfaz es amigable, de fácil utilización y es adecuada para el manejo de equipos, no importa su tamaño (Appvizer, s. f.-a).

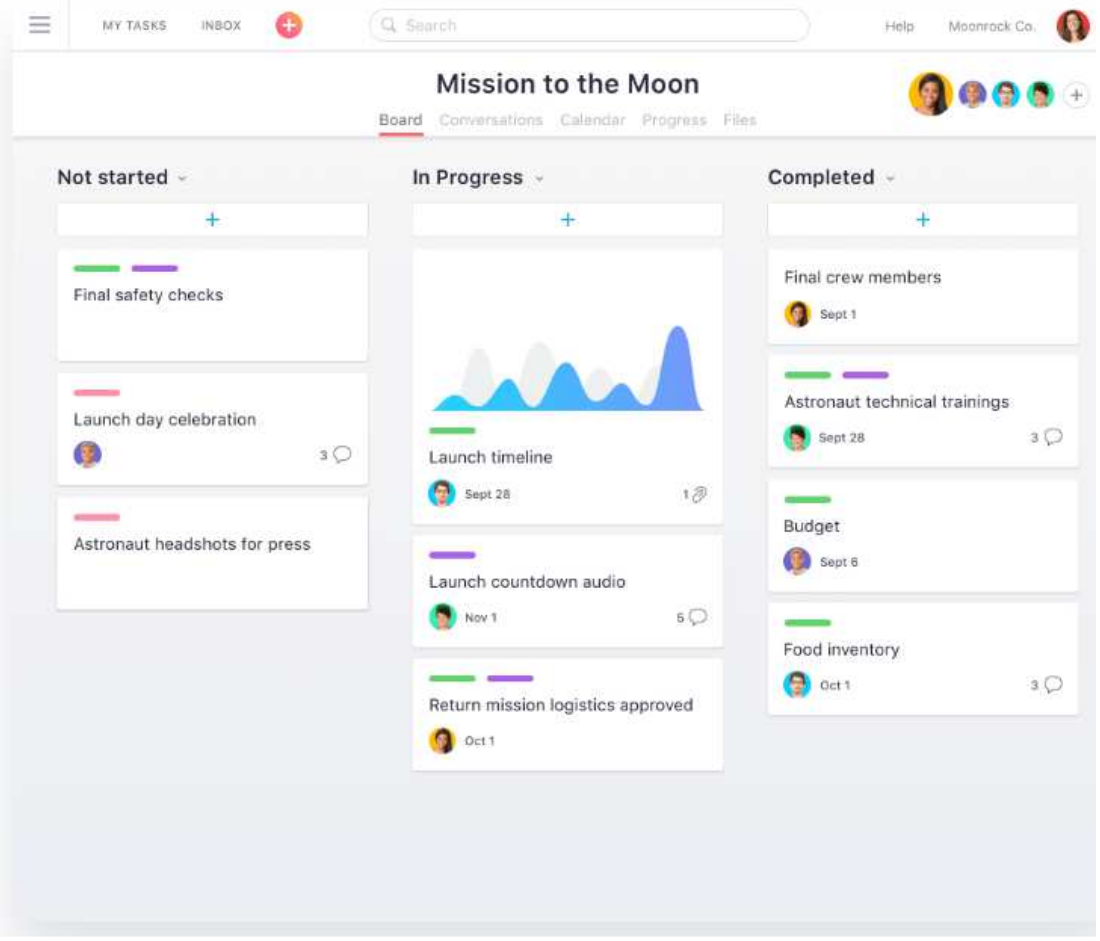

*Figura 12:* Tablero. Tomado de Asana (s. f.)

# **CAPÍTULO III METODOLOGÍA**

A través del levantamiento de información que se realizó para este proyecto, se pudo determinar la manera más óptima de configurar y utilizar el aplicativo de Mesa de Ayuda. Esto se consiguió por medio de la metodología de la investigación respectiva y tipo de investigación.

#### **METODOLOGÍA Y TIPO DE INVESTIGACIÓN**

La investigación es un proceso que se orienta la resolución de problemas, mediante la búsqueda de respuestas a múltiples interrogantes a través del uso de métodos científicos. Por lo tanto, la investigación busca descubrir algún atributo del entorno, creando nuevos postulados para las distintas áreas del conocimiento.

Según lo anterior, se entendería que a través de la investigación científica se pueden solucionar problemas; por ende, se la define como "un proceso metódico y sistemático dirigido a la solución de problemas o preguntas científicas, mediante la producción de nuevos conocimientos, los cuales constituyen la solución o respuesta a tales interrogantes" (Arias, 2012, p. 22).

La investigación científica se clasifica de acuerdo a su enfoque, señalándose que existen dos tipos: cuantitativo y cualitativo, o una combinación de los dos, adquiriendo una condición de mixto.

Al decir de Hernández, Fernández, & Baptista (2014) el enfoque cuantitativo "utiliza la recolección de datos para probar hipótesis con base en la medición numérica y el análisis estadístico, con el fin establecer pautas de comportamiento y probar teorías". (p. 4). Con los antes mencionado autores concuerda Bernal (2010) al manifestar que "se fundamenta en la medición de las características de los fenómenos sociales, lo cual supone derivar de un marco conceptual pertinente al problema analizado, una serie de postulados que expresen relaciones entre las variables estudiadas de forma deductiva" (p. 60).

Sobre el enfoque cuantitativo, Hernández et al., (2014) señalaron que "utiliza la recolección y análisis de los datos para afinar las preguntas de investigación o revelar nuevas interrogantes en el proceso de interpretación" (p. 7). Asimismo, Bernal (2010), citando a Bonilla y Rodríguez (2000) manifestó que el enfoque cualitativo "se orienta a profundizar casos específicos y no a generalizar. Su preocupación (…) es (…) cualificar y describir el fenómeno social a partir de rasgos determinantes, según sean percibidos por los elementos mismos que están dentro de la situación estudiada" (p. 60).

Dentro de este contexto, se debe mencionar que el proyecto tiene enfoque **cualitativo**, porque busca analizar el proceso de toma de requerimiento de soporte técnico que ocurre en la Facultad de Ingeniería para establecer los problemas existentes y proponer una herramienta tecnológica que responda a la necesidad. Por lo antes descrito, este proyecto es, además, **analítico** y **descriptivo**.

Por tanto, se define el tipo *analítico* el "proceso cognoscitivo consiste en descomponer un objeto de estudio, separando cada una de las partes del todo para estudiarlas en forma individual" (Bernal, 2010, p. 113) y *descriptivo* como afirma Salkind (1998) mencionado por Bernal (2010), "se reseñan las características o rasgos de la situación o fenómeno objeto de estudio" (p. 113).

El proyecto en cuestión es analítico porque busca examinar todas las partes que conforman los procesos que se estudian, con el fin de descubrir sus causas y consecuencias, estudiándolas individualmente; en el caso de estudio, se pretende analizar el proceso de toma de requerimientos de soporte y los eventos del mismo. Es descriptivo ya que busca establecer las partes del problema de estudio y detallar cada una de ellas; en este proyecto, la investigación se orienta hacia el conocimiento de las características más importantes del proceso antes mencionado.

Por otro lado, cuando se trata de un enfoque cualitativo, la población objeto de estudio puede ser necesaria o no, lo que dependería del contexto en que se desenvuelve. Para este proyecto, que busca conocer el proceso de toma de requerimientos de soporte técnico para docente y personal administrativo de la Facultad de Ingeniería, no se requirió establecer población ni muestra, únicamente se determinaron los involucrados directos del proceso, es decir, los *informantes* de los cuales se obtuvo la información a través de la *entrevista*, que es una técnica basada en una conversación cara a cara con el sujeto a entrevistar sobre un tema específico en base a unas preguntas preestablecidas.

Los informantes a los cuales se les aplicó la entrevista fueron el Supervisor de los laboratorios de Computación de la Facultad de Ingeniería y las asistentes administrativas, a los cuales se les preguntó sobre el proceso de toma de requerimientos y los problemas que existen en el momento de solicitarlos, mediante un cuestionario de preguntas, que se pueden revisar en los Anexos 1 y 2.

El análisis de los resultados de las entrevistas se los puede ver en el apartado siguiente.

#### **PROCESAMIENTO Y ANÁLISIS DE RESULTADOS**

De acuerdo a la información levantada de las entrevistas, se pudo conocer que es indispensable la implementación de una solución informática para el control de los requerimientos de soporte técnico.

De la entrevista realizada al Supervisor de los laboratorios de computación de la Facultad, se averiguó que los requerimientos de soporte que son solicitados por los docentes y personal administrativo se los realiza de forma verbal o también a través de llamada telefónica. Esto conlleva a que el requerimiento no sea expresado debidamente, no se lo entienda y finalmente no se lo llegue a solucionar como debería; además, hay falta de comunicación entre los usuarios y el Supervisor, por lo que en muchas ocasiones la petición no llega al Supervisor, quien no conoce exactamente sucede, sobre todo fuera del horario laboral.

También se conoció que es necesaria la implementación de una Mesa de Ayuda en base a una app para la generación de tickets de atención de soporte técnico, mediante la cual quedaría registrado el problema y se asignaría el tiempo y el recurso para brindar la debida atención y solución. Así, todos los requerimientos llegarían a su destino, quedando constancia de la gestión realizada.

En cuanto a los requisitos que deberían configurarse en la app para solucionar el problema de comunicación existente, se sugirió que se priorice el requerimiento y se determine la cantidad del mismo, para que su gestión se la efectúe de la mejor forma.

Por otro lado, en cuanto a las entrevistas a las asistentes administrativas de los laboratorios de computación, se pudo conocer que son a ellas que llegan los requerimientos de soporte, en el horario de la mañana y de la noche, de forma verbal y, cuando la Facultad se encuentra en el período de exámenes, los docentes llenan una hoja con un formato específico en donde solicitan los requerimientos de soporte.

En cuanto al proceso que se sigue para comunicar los requerimientos de soporte en horario fuera de oficina, las asistentes afirmaron que se reporta en la hoja al Supervisor. Si el requerimiento es algo básico, lo pueden realizar ellas o las personas encargadas del mantenimiento de la Facultad, que en su momento desempeñan tareas de auxiliares técnicos, para problemas básicos. Si es algo técnico, no se dispone de personal para la solución del requerimiento en horas fuera de oficina.

En conclusión, la implementación de una solución de Mesa de Ayuda para mejorar la comunicación entre el Supervisor de los laboratorios de computación y los usuarios de la infraestructura tecnológica de la Facultad, de manera que los requerimientos de soporte técnico se registren, gestionen y solucionen en el menor tiempo posible.

# **CAPÍTULO IV PROPUESTA TECNOLÓGICA**

La propuesta tecnológica consiste en la configuración e implementación de una aplicación que gestione el proceso de toma de requerimientos de la Mesa de Ayuda para docentes y personal administrativo de la Facultad de Ingeniería.

#### **PROCESO DE REQUERIMIENTOS DE SOPORTE**

El proceso de toma de requerimientos de soporte se realiza de la siguiente manera, en cuanto a los docentes:

- El docente llega a la oficina del Supervisor de los laboratorios de computación.
- Es atendido por la asistente administrativa de turno. Si es fuera de la jornada laboral (07h00-09h00; 18h00-22h00), el requerimiento lo atiende la asistente o los auxiliares de soporte en caso de que el problema sea algo básico; de lo contrario se posterga y/o luego se soluciona, o no se lo comunica al Supervisor. No hay registro.
- Comunica verbalmente su requerimiento, que es anotado en una bitácora. Si es durante el período de exámenes, se llena un formulario con lo que necesita.

En cuanto a los administrativos:

• La asistente de turno recibe la llamada telefónica del administrativo y recibe el requerimiento verbalmente. No hay registro.

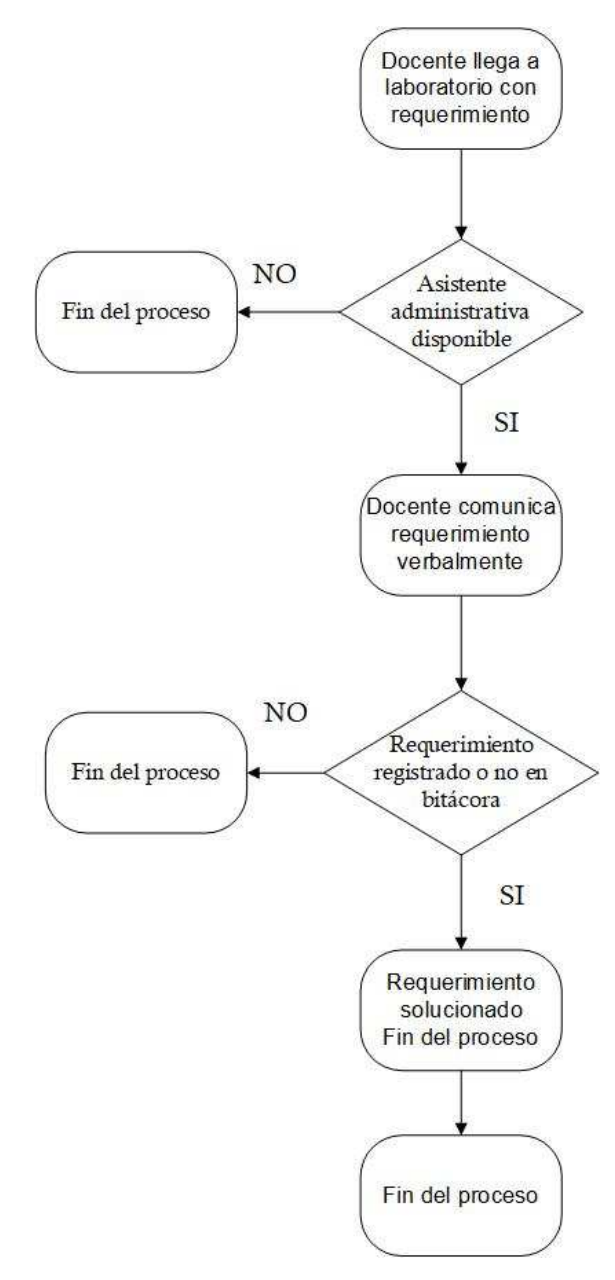

*Figura 13:* Flujo del proceso

#### **APLICACIONES DE MESA DE AYUDA**

Como se ha visto en capítulos anteriores, existen algunas aplicaciones de Mesa de Ayuda para la gestión de los requerimientos de soporte técnico, que fueron debidamente analizadas.

Se realizó la comparación de las aplicaciones de Mesa de Ayuda y se pudo determinar que Trello es la más usada de las tres comparadas, de acuerdo a las estadísticas de Google Trends (2019).

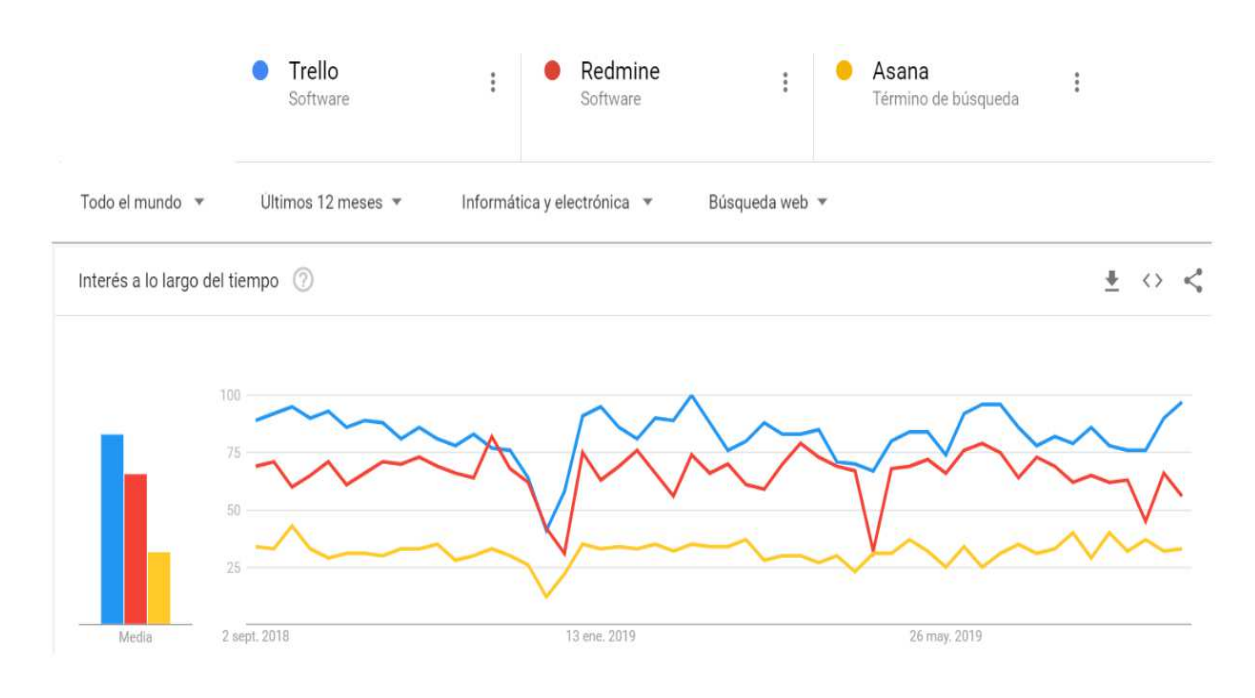

*Figura 14:* Comparación de mesas de ayuda. Tomado de Google Trends (2019)

La elección de la herramienta dependió de la necesidad de gestionar los requerimientos de soporte técnico. La seleccionada es Trello, la misma que cubre con todas las demandas del usuario final.

Trello es una herramienta para organizar proyectos que tiene un enfoque basado en *tarjetas* (tareas) y *tableros* (proyectos) que ayuda en el mejoramiento de la visibilidad del flujo de trabajo porque tiene un buen entorno visual. No se necesita de formación en gestión de proyectos para ser utilizado, y tiene entorno web.

Es útil para todos los grupos de trabajo que buscan colaboración ágil (Albornoz, 2018).

Trello tiene entre sus funcionalidades los flujos de trabajo y procesos, y la gestión de documentos por encima de las otras dos apps.
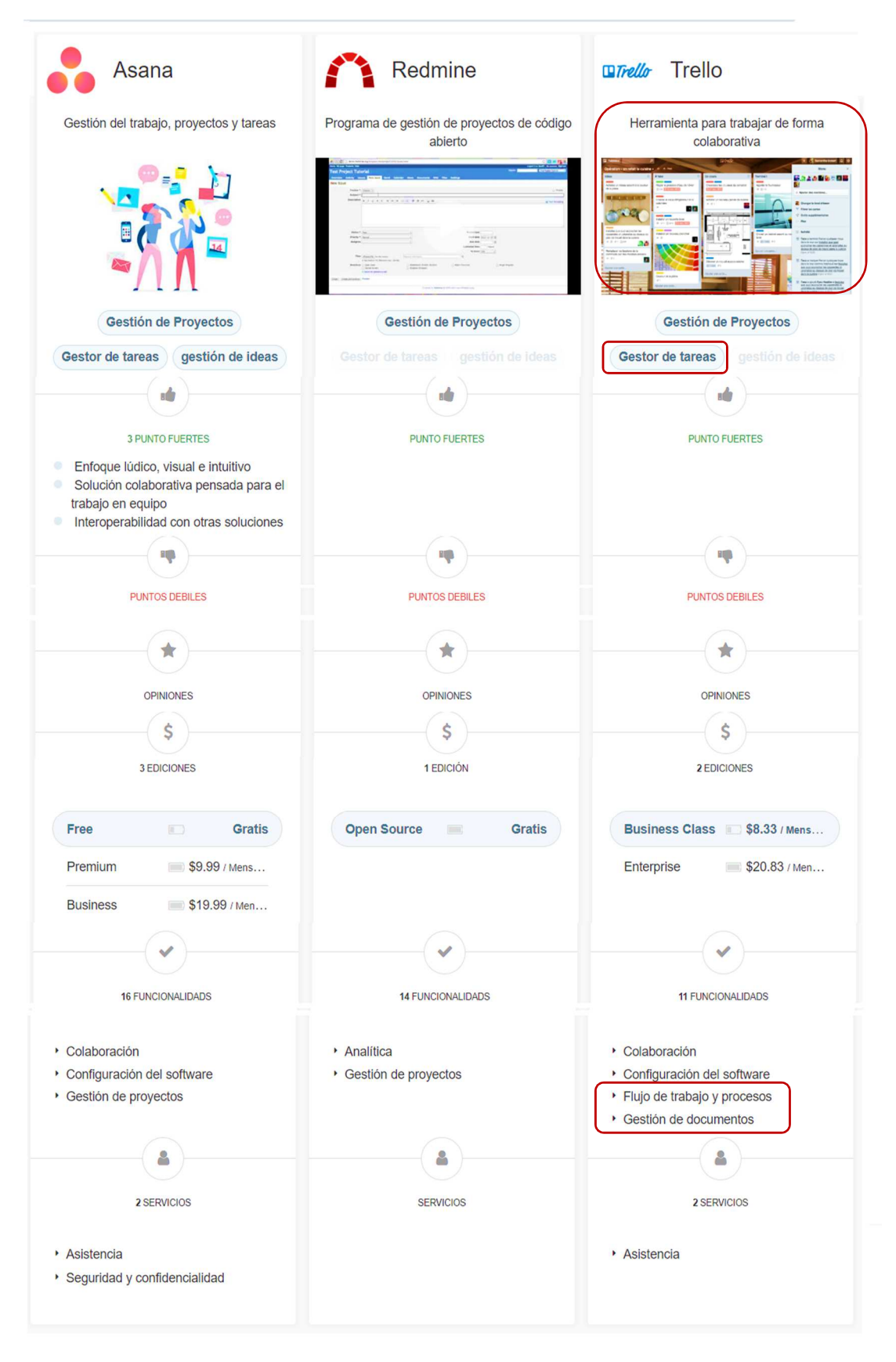

*Figura 15:* Comparativa entre las 3 herramientas. Tomado de Appvizer, (s. f.-b)

#### **Metodología de implementación**

Para la implementación de la herramienta de Mesa de Ayuda se buscaron las mejores prácticas para ofrecer calidad y mejorar el servicio de requerimientos de soporte técnico. Por lo tanto, la utilización de la app está sustentada en las normas ISO 20000 Calidad de los Servicios de TI e ISO 27001 Sistemas de Gestión la Seguridad de la Información, las mismas que se describen en los párrafos siguientes.

#### **Normas ISO 20000 Calidad de los Servicios de TI**

Para una empresa, sus sistemas de información representan un punto altamente importante en su desempeño, por lo que es necesario que se mantengan en constante supervisión y mejora de servicio, por profesionales en la materia para su actualización y buen funcionamiento.

Las normas ISO/IEC 20000 "establece una implementación efectiva y un planteamiento estructurado para desarrollar servicios de tecnología de la información fiables en lo referente a la gestión de servicios de TI" (Jaramillo, González, & Martínez, 2014, p. 18; Normas ISO, s. f., párr. 2). Consta de: "1) 13 procesos definidos, 2) un proceso de planificación e implementación de servicios, 3) requisitos de un sistema de gestión, y 4) ciclo de mejora continua (PDCA).

La implementación de la Norma ISO 20000 permite la evaluación de la gestión de los servicios de TI de una empresa. Esta gestión consigue:

- Mejorar los servicios de TI.
- Poner de manifiesto que la organización tiene capacidad de respuesta ante los requerimientos solicitados por los clientes.
- "Adquirir una herramienta para la evaluación independiente de la calidad de sus servicios" (Normas ISO, s. f., párr. 56).
- Se consigue distinción, ya que se demuestra que los servicios que se prestan son de alta calidad y confiabilidad.
- Aumenta la confianza de los usuarios de TI, puesto que tienen la seguridad de que se solucionará los requerimientos solicitados (Normas ISO, s. f.).

De este modo, se concluye que esta norma es un referente que permite conseguir la provisión de servicios de TI que se han gestionado, con la mayor calidad y que se encuentran acordes a lo que solicitan los usuarios (Jaramillo et al., 2014, p. 20).

Por lo tanto, la implementación de la app en base a esta norma garantiza la mejora de los servicios de soporte técnico, para que los usuarios tengan la confianza de que sus requerimientos serán gestionados.

#### **Norma ISO 27001 Sistemas de Gestión la Seguridad de la Información**

De acuerdo a Jaramillo et al., (2014)

ISO/IEC 27001:2013 es la única norma internacional auditable que define los requisitos para un sistema de gestión de la seguridad de la información (SGSI). La norma se ha concebido para garantizar la selección de controles de seguridad adecuados y proporcionales. (p. 20).

ISO 27001 permite asegurar "la confidencialidad e integridad de los datos y de la información, así como de los sistemas que la procesan" (ISOTools, 2019) facilitando que la empresa pueda medir el riesgo y así poder aplicar los correctivos adecuados para aplacarlos o destruirlos y tiene su importancia para proteger la información crítica y mantener la imagen de la empresa (ISOTools, 2019; Jaramillo et al., 2014).

La norma busca la planificación, implementación y control de los procesos, valorando los riesgos de la seguridad de la información, dando seguimiento, midiendo, analizando y evaluando dichos procesos para asegurar su correcto funcionamiento.

Por todo lo antes anotado, se consideró que la implementación de la aplicación de Mesa de Ayuda debe cumplir con la norma ISO 27001 Sistemas de Gestión la Seguridad de la Información para el control de los procesos, garantizando su cumplimiento y evaluando constantemente para planificar mejoras en los mismos.

#### **Configuración de la aplicación**

El siguiente paso fue la configuración de la herramienta. A continuación, cada uno de los pasos que se siguieron para realizar dicho proceso.

#### *Creación de tablero*

Se realiza el registro del usuario administrador en la plataforma y el inicio de sesión. Se crea el tablero.

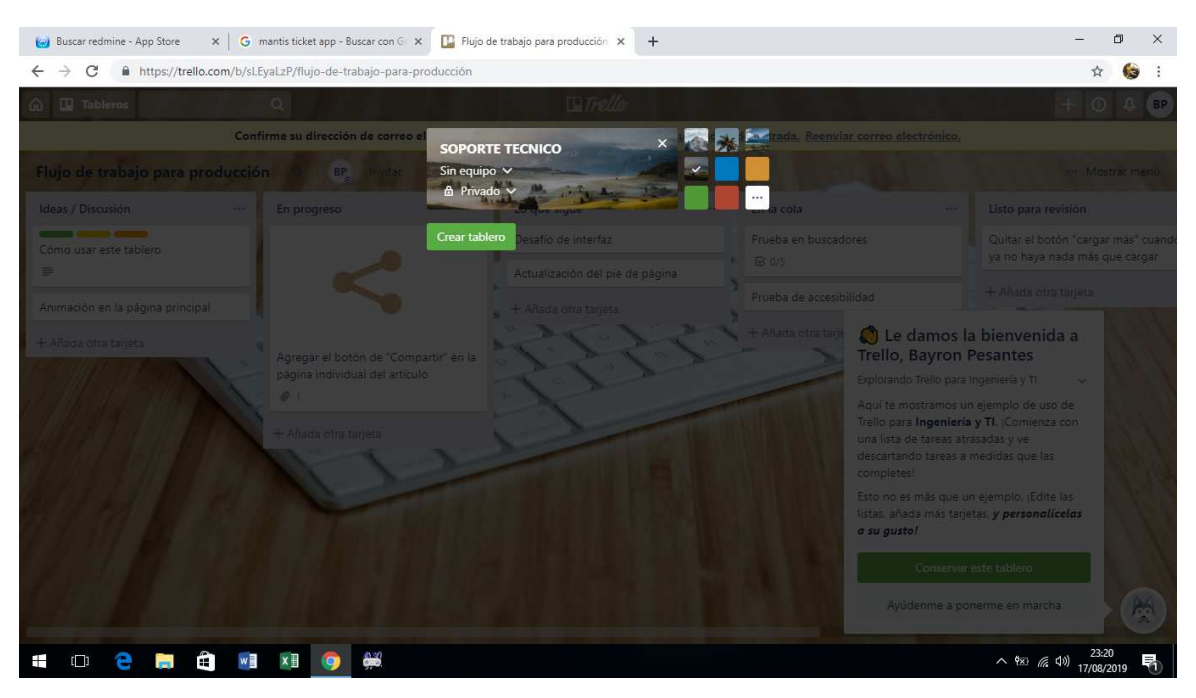

*Figura 16:* Creación de tablero

Una vez creado el tablero se crean las listas del tablero, que son las tareas de mantenimiento y las actividades que se van a realizar.

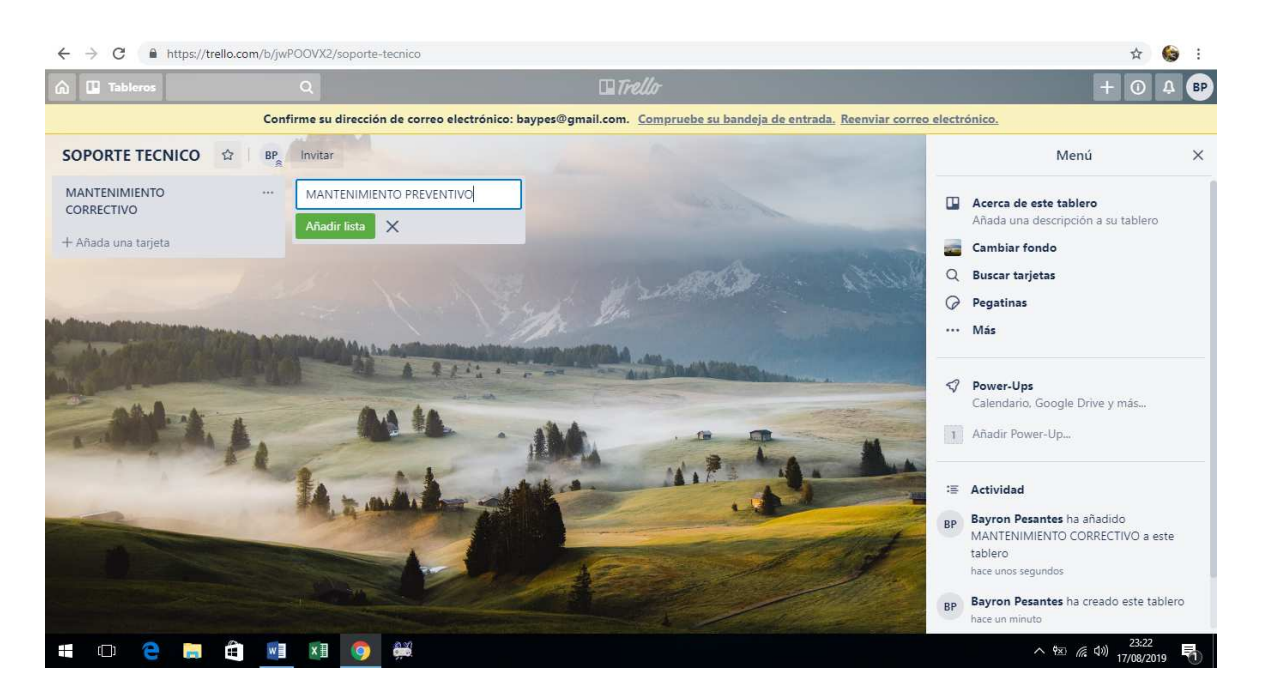

*Figura 17:* Creación de listas

Se procede a crear equipo de trabajo, el mismo que contiene un grupo de personas y tableros y que sirve para organizar los trabajos que se van a realizar.

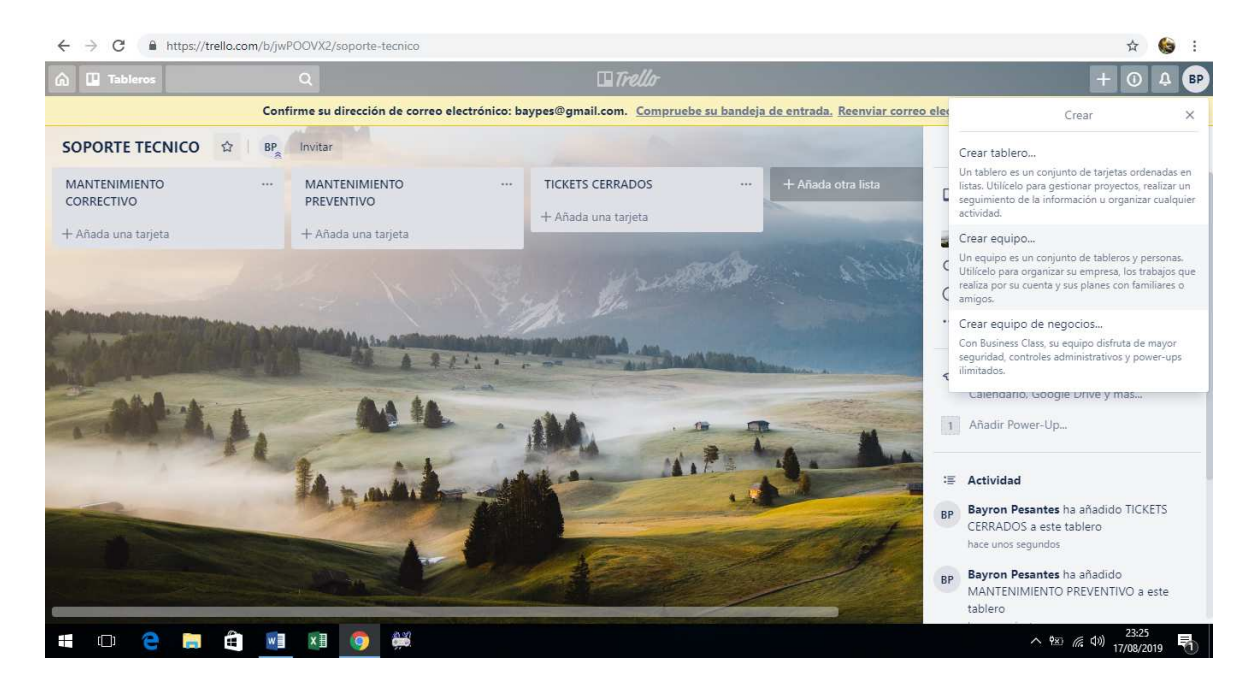

*Figura 18:* Creación de equipo de trabajo

Se procede a realizar la invitación de integrantes del grupo \_docentes

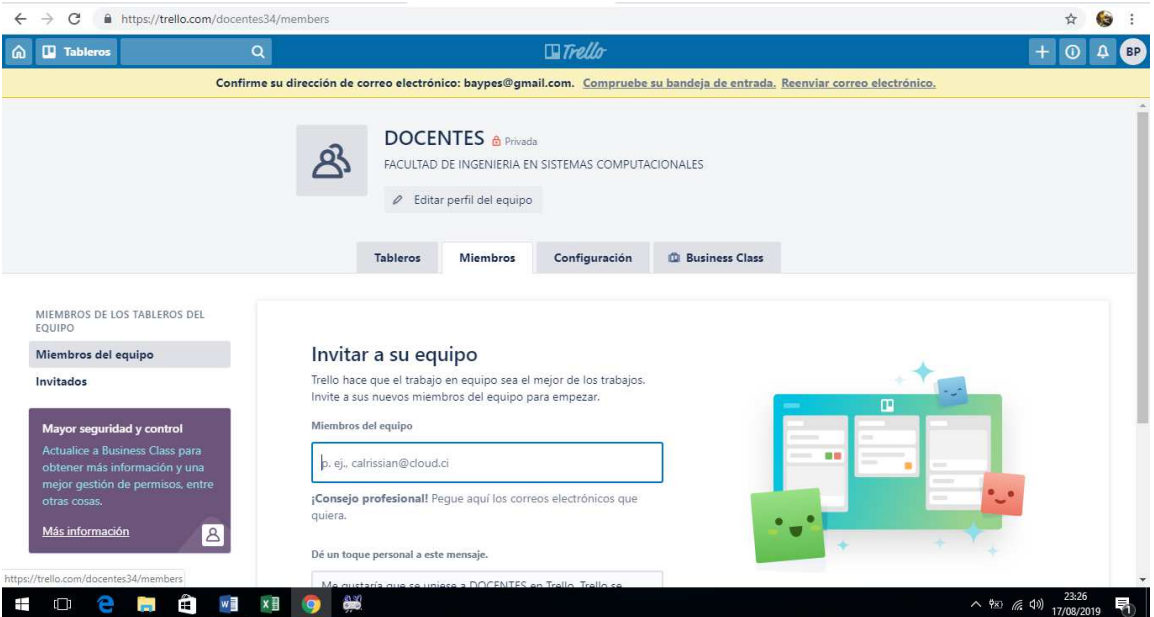

*Figura 19:* Invitación

Para invitar a un docente se requiere del correo institucional, al cual le llegará una notificación de invitación.

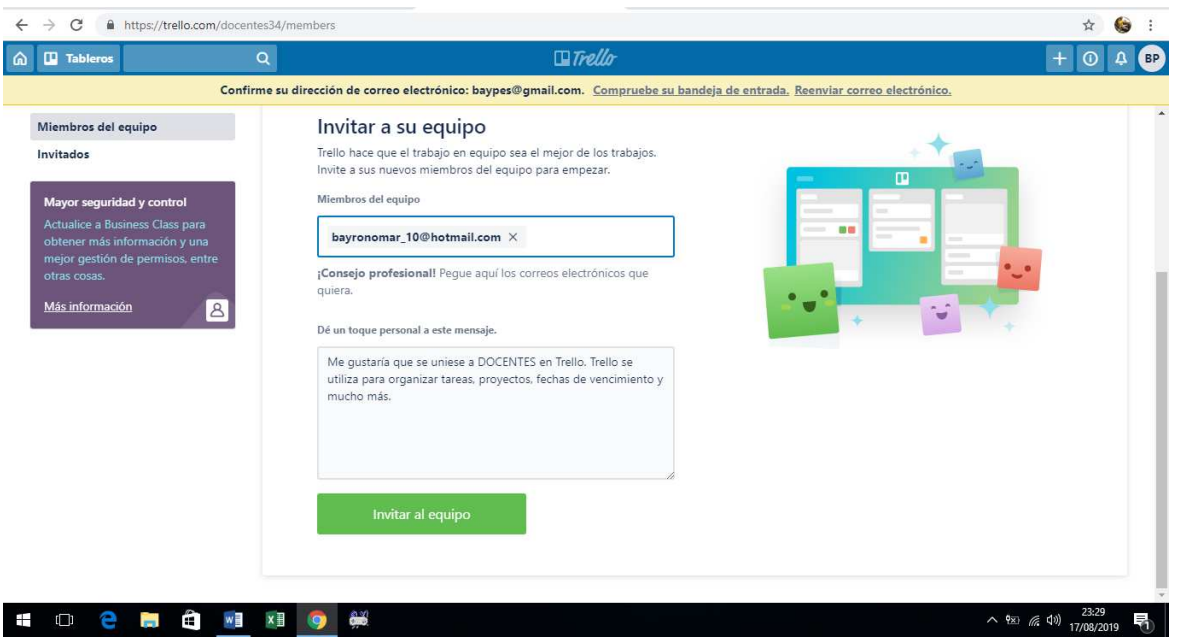

*Figura 20:* Invitación al docente

A continuación, se visualizará la lista que integra el grupo 'docentes'

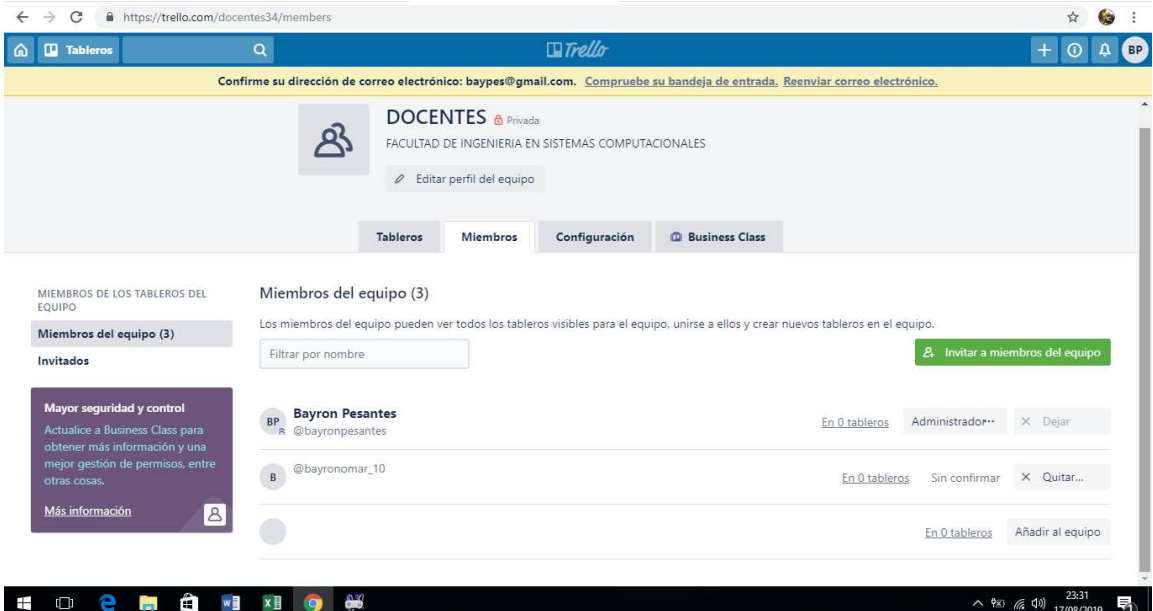

*Figura 21:* Lista de grupo

La invitación llega al correo institucional del docente

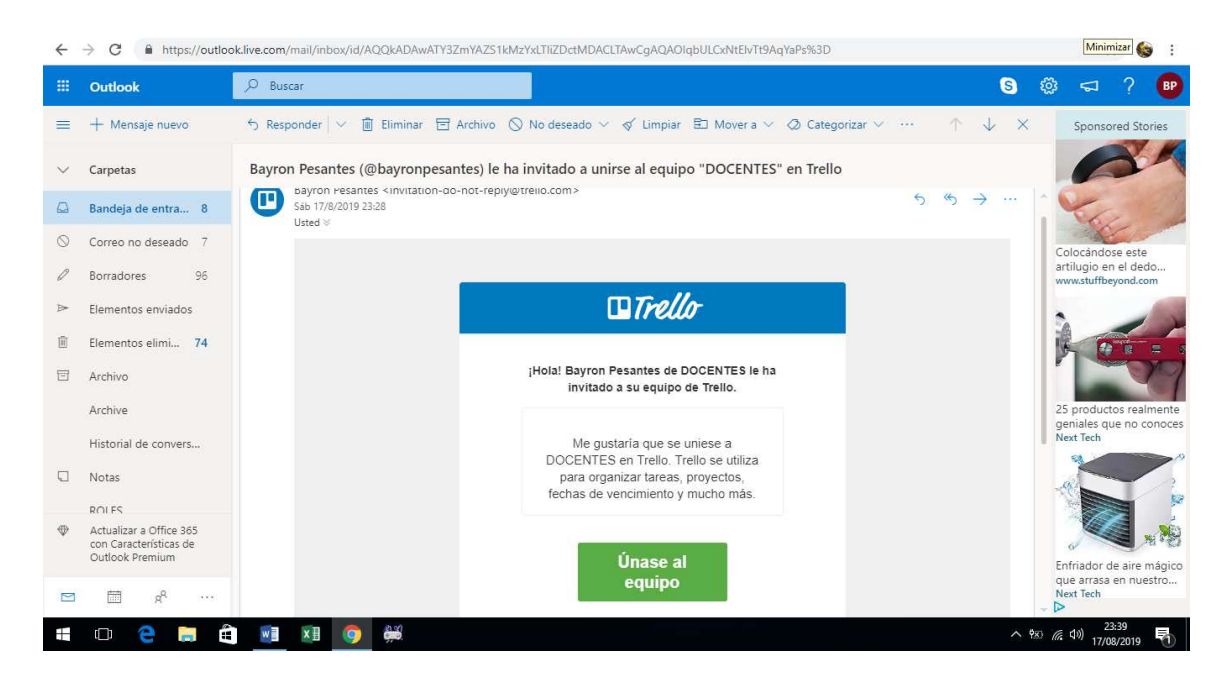

*Figura 22:* Invitación en correo electrónico

El administrador deberá confirmar el ingreso al invitado.

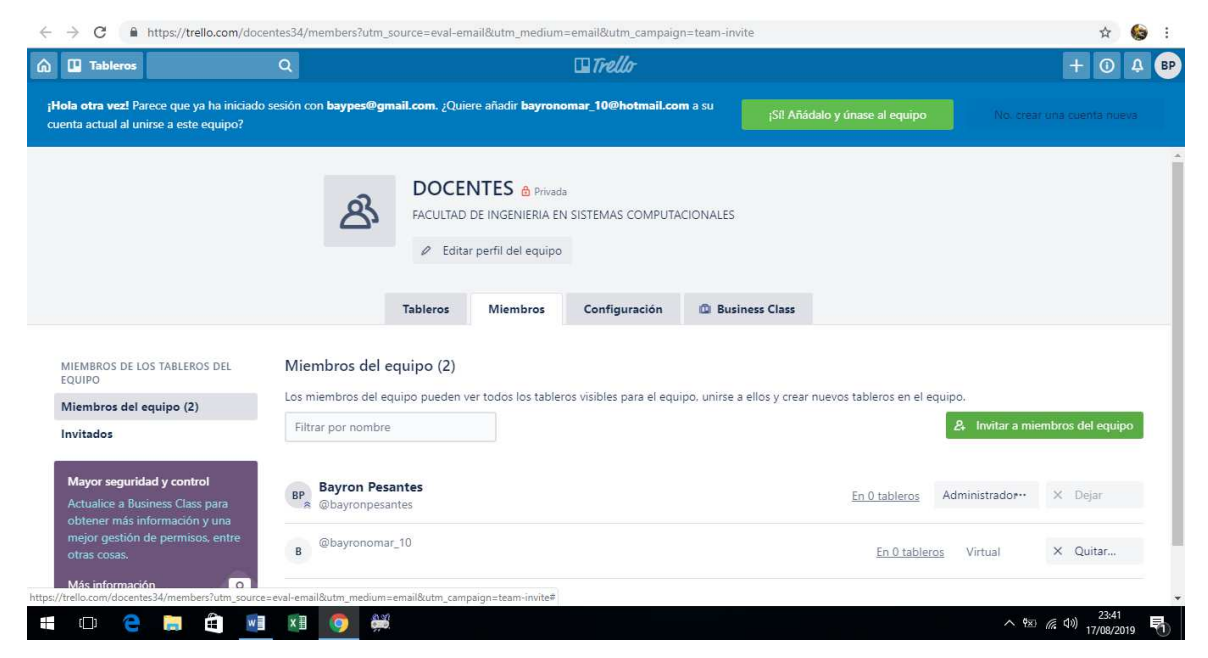

*Figura 23:* Confirmación de ingreso de invitado

Se crean las etiquetas.

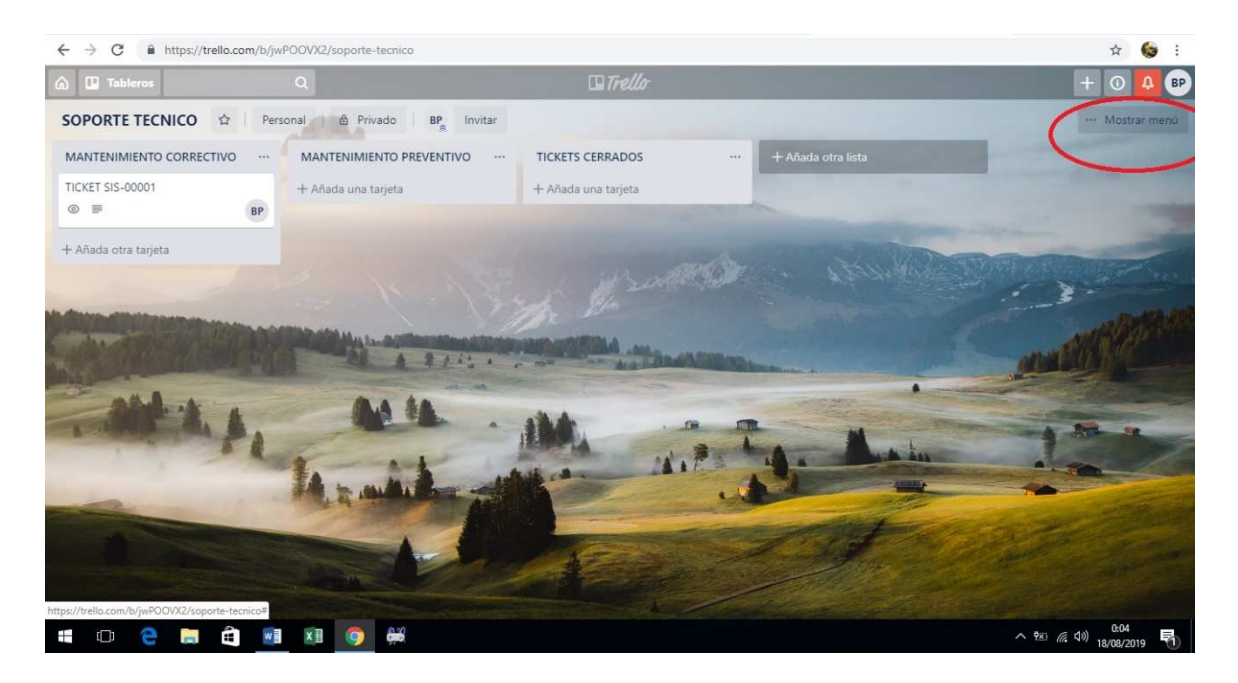

*Figura 24:* Creación de etiquetas

Creación de etiquetas.

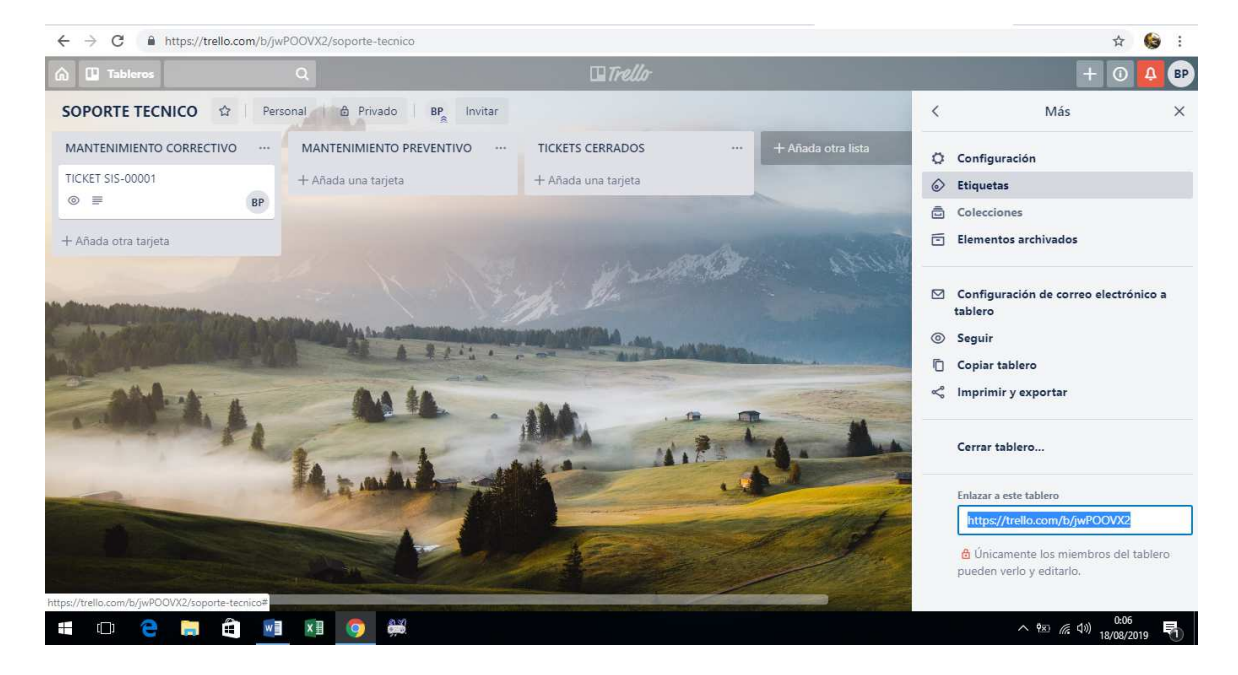

*Figura 25:* Creación de etiquetas (2)

A continuación, se crearán los clientes que tendrá el administrador para brindar soporte.

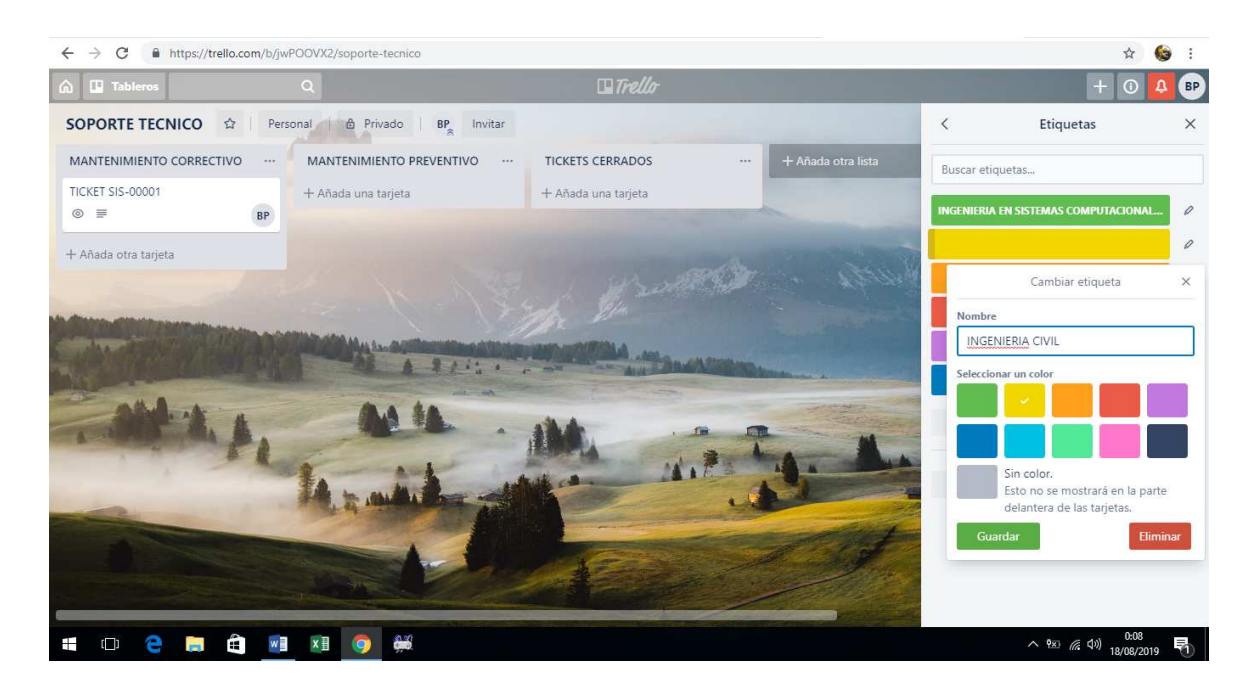

*Figura 26:* Creación de clientes

La aplicación Trello está disponible para dispositivos móviles y otras plataformas.

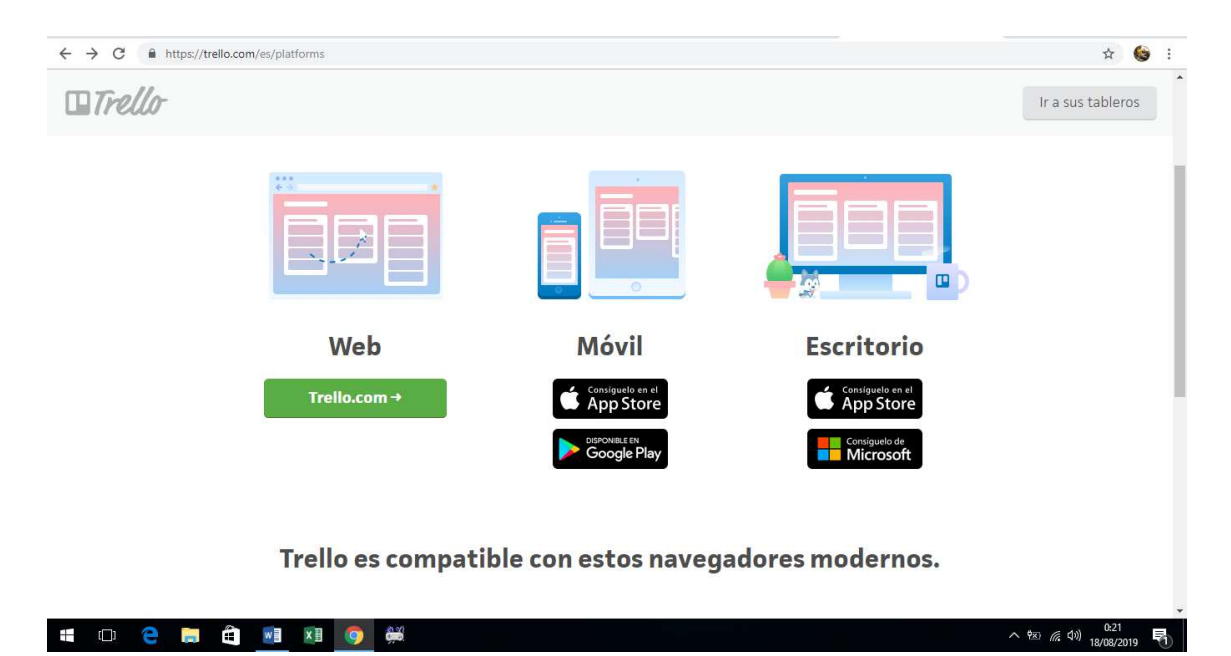

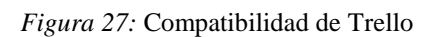

#### **CONCLUSIONES**

Al término de la propuesta de implementación de la Mesa de Ayuda para la gestión de los requerimientos de soporte técnicos de los docentes y personal administrativo de la Facultad de Ingeniería, se comprobó que la comunicación entre los usuarios y los encargados de brindar el servicio se optimizó considerablemente ya que, al mantenerse los involucrados vinculados con la herramienta, los eventos de soporte quedan registrados hasta ser agendados, sobre todo, los que se suscitan fuera del horario laboral.

De la información recopilada en el levantamiento de la información, se conoció que el proceso de toma de requerimiento de soporte se lo realiza de manera verbal o telefónica por parte de las asistentes administrativas de los laboratorios de computación y, cuando llega el período de exámenes, las solicitudes de asistencia técnica quedan registradas en un formulario físico que es llenado por el docente. A esto se suma los eventos que se producen en las primeras horas de la mañana y en las últimas horas de la tarde, cuando el personal no se encuentra laborando y no hay disponibilidad para solventar los problemas.

De la investigación realizada se analizaron algunas herramientas de Mesa de Ayuda que podrían dar solución al problema de comunicación con los usuarios de la infraestructura tecnológica, determinándose que Trello es la más idónea para la gestión de los requerimientos y la generación de tickets de atención, por su fácil manejo, por ser amigable al usuario por las características visuales que posee y por la facilidad de automatizar muchas tareas.

Por último, se propuso la implementación de la aplicación en los ordenadores de los encargados de recibir los requerimientos de soporte técnico, la misma que quedó operativa para que se gestionen los tickets de atención.

### **RECOMENDACIONES**

Se sugiere ordenar los tableros y calendarios de incidencias técnicas, de manera que se fácil acceder a ellos.

Además, es conveniente parametrizar la creación de tableros, es decir, adicionar tableros destinados a los distintos tipos de usuarios de la app, con la finalidad de disponer de una organización óptima en el control de registro de las incidencias.

Sería adecuada la aplicación de plantillas para mantenimientos predeterminados, en donde se disponga de un checklist para seleccionar puntualmente el soporte que se va a realizar y se asigne al técnico. Las plantillas se aplicarán a los diferentes tableros que se hayan creado.

#### **REFERENCIAS**

- Albornoz, A. (2018). ¿Asana o Trello? Comparativa de dos herramientas para la gestión de proyectos [Text]. Recuperado 1 de septiembre de 2019, de Appvizer Revista website: https://www.appvizer.es/revista/organizacionplanificacion/gestion-proyectos/trello-vs-asana
- Appvizer. (s. f.-a). Asana: Gestión del trabajo, proyectos y tareas. Recuperado 31 de agosto de 2019, de Appvizer.es website: https://www.appvizer.es/organizacion-planificacion/gestion-proyectos/asana
- Appvizer. (s. f.-b). Comparación de los softwares Asana, Redmine y Trello. Recuperado 1 de septiembre de 2019, de Appvizer.es website: https://www.appvizer.es/comparativo/asana-vs-redmine
- Appvizer. (s. f.-c). Redmine: Programa de gestión de proyectos de código abierto. Recuperado 29 de agosto de 2019, de Appvizer.es website: https://www.appvizer.es/organizacion-planificacion/gestionproyectos/redmine
- Arias, F. (2012). *El Proyecto de Investigación* (Sexta). Caracas: Episteme.
- Asana. (s. f.). Software de gestión de programas para equipos · Asana. Recuperado 31 de agosto de 2019, de Asana website: https://asana.com/es/uses/programmanagement
- Bernal, C. A. (2010). *Metodología de la investigación, administración, economía humanidades y ciencias sociales* (Tercera). Bogotá: Pearson Educación de Colombia Ltda.
- EcuRed. (s. f.). Redmine. Recuperado 29 de agosto de 2019, de https://www.ecured.cu/Redmine
- Google Play. (2019). Asana: Organiza proyectos de equipo. Recuperado 31 de agosto de 2019, de https://play.google.com/store/apps/details?id=com.asana.app&hl=es\_419
- Google Trends. (2019). Comparación mesas de ayuda. Recuperado 31 de agosto de 2019, de Google Trends website: https://trends.google.es/trends/explore?cat=5&q=%2Fm%2F0h665rh,%2Fm %2F0464wfc,Asana
- Guedez, A. (2017). Automatización de Procesos: Ventajas y desventajas. Recuperado 31 de agosto de 2019, de GB Advisors website: https://www.gbadvisors.com/es/automatizacion-de-procesos/
- Guerra, C. (s. f.). Obtención de Requerimientos. Técnicas y Estrategia. Recuperado 31 de agosto de 2019, de SG Buzz website: https://sg.com.mx/revista/17/obtencion-requerimientos-tecnicas-y-estrategia
- Hernández, R., Fernández, C., & Baptista, P. (2014). *Metodología de la investigación* (Sexta). México: McGRAW-HILL / INTERAMERICANA EDITORES, S.A. DE C.V.
- ISOTools. (2018). ¿Por qué automatizar los procesos en tu organización? Recuperado 31 de agosto de 2019, de https://www.isotools.org/2018/03/28/por-que-automatizar-los-procesos-en-tuorganizacion/
- ISOTools. (2019). ISO 27001—Software ISO 27001 de Sistemas de Gestión. Recuperado 1 de septiembre de 2019, de https://www.isotools.org/normas/riesgos-y-seguridad/iso-27001/
- Jaramillo, D., González, R., & Martínez, C. (2014). *Diseño e implementación de Mesa de Ayuda para el área de informática de RTVC* (Cuarto Nivel, Universidad Santo Tomás). Recuperado de https://repository.usta.edu.co/bitstream/handle/11634/751/DISENO%20E%2 0IMPLEMENTACION%20DE%20MESA%20DE%20AYUDA%20PARA% 20EL%20AREA%20DE%20INFORMATICA%20DE%20RTVC.pdf?sequen ce=1&isAllowed=y
- Kenos. (2018). ¿Mesa de Ayuda o Mesa de Servicios? ¿Cuál es la diferencia? Recuperado 31 de agosto de 2019, de KENOS website:

https://www.kenos.com.mx/mesa-de-ayuda-o-mesa-de-servicios-cual-es-ladiferencia-kenos/

- Manage Engine. (2018). Mesa de ayuda en área de TI ¿Cómo funciona? Recuperado 29 de agosto de 2019, de ManageEngine México website: https://manageengine.com.mx/blog-me-post/como-funciona-una-mesa-deayuda-en-el-area-de-ti
- Normas ISO. (s. f.). ISO 20000—Calidad de los servicios TI ISO / IEC 20000. Recuperado 1 de septiembre de 2019, de Normas ISO website: https://www.normas-iso.com/iso-20000/
- OBS Business School. (2019). Cinco beneficios directos de la automatización de procesos. Recuperado 31 de agosto de 2019, de https://www.obsedu.com/int/blog-investigacion/operaciones/cinco-beneficios-directos-de-laautomatizacion-de-procesos
- Pérez Porto, J. (2019). Definición de mesa de ayuda. Recuperado 29 de agosto de 2019, de Definición.de website: https://definicion.de/mesa-de-ayuda/
- Pinola, M. (2019). Cómo utilizar Trello para organizar tu vida casi al completo. Recuperado 28 de agosto de 2019, de https://es.gizmodo.com/comoorganizar-toda-tu-vida-utilizando-trello-1684529913
- Quintero, D. (2019). Mesa De Ayuda. Recuperado 31 de agosto de 2019, de MindMeister website: https://www.mindmeister.com/es/1053178265/mesade-ayuda
- RealNet. (2016). Como funciona un Help Desk. Recuperado 29 de agosto de 2019, de https://www.realnet.com.mx/noticias/notas/nota.php?t=como-funciona-unhelp-desk&id=1249
- RedmineUP. (2019). Redmine A1 tema. Recuperado 29 de agosto de 2019, de RedmineUP website: https://www.redmineup.com/pages/es/themes/a1
- Trello. (2019). ¿Qué es Trello? Recuperado 28 de agosto de 2019, de https://trello.com/about
- UCSG. (s. f.). Historia de la Facultad. Recuperado 30 de agosto de 2019, de https://www.ucsg.edu.ec/ing/historia-facultad/
- Valdez, V. (2012). *Técnicas efectivas para la toma de requerimientos*. 14. Recuperado de https://www.northware.mx/wpcontent/uploads/2013/04/Tecnicas-efectivas-para-la-toma-derequerimientos.pdf

Vera, I. (2015). *Diseño e implementación de un prototipo de sistema para el registro y control de las horas de pasantías técnicas en los laboratorios de computación en la carrera de Ingeniería en Sistemas Computacionales Facultad de Ingeniería* (Tercer Nivel, Universidad Católica de Santiago de Guayaquil). Recuperado de http://repositorio.ucsg.edu.ec/bitstream/3317/4355/1/T-UCSG-PRE-ING-CIS-116.pdf

Xtreme Software Solutions. (2019). Los objetivos de la mesa de ayuda. Recuperado 31 de agosto de 2019, de https://docplayer.es/2432073-Los-objetivos-de-lamesa-de-ayuda-son.html

# **ANEXOS**

#### *Anexo 1:* Hoja de requerimientos

# CENTRO DE INVESTIGACION Y DESARROLLO TECNOLOGICO

**CIDT** 

# HOJA DE REQUERIMIENTOS<br>EXTERNOS

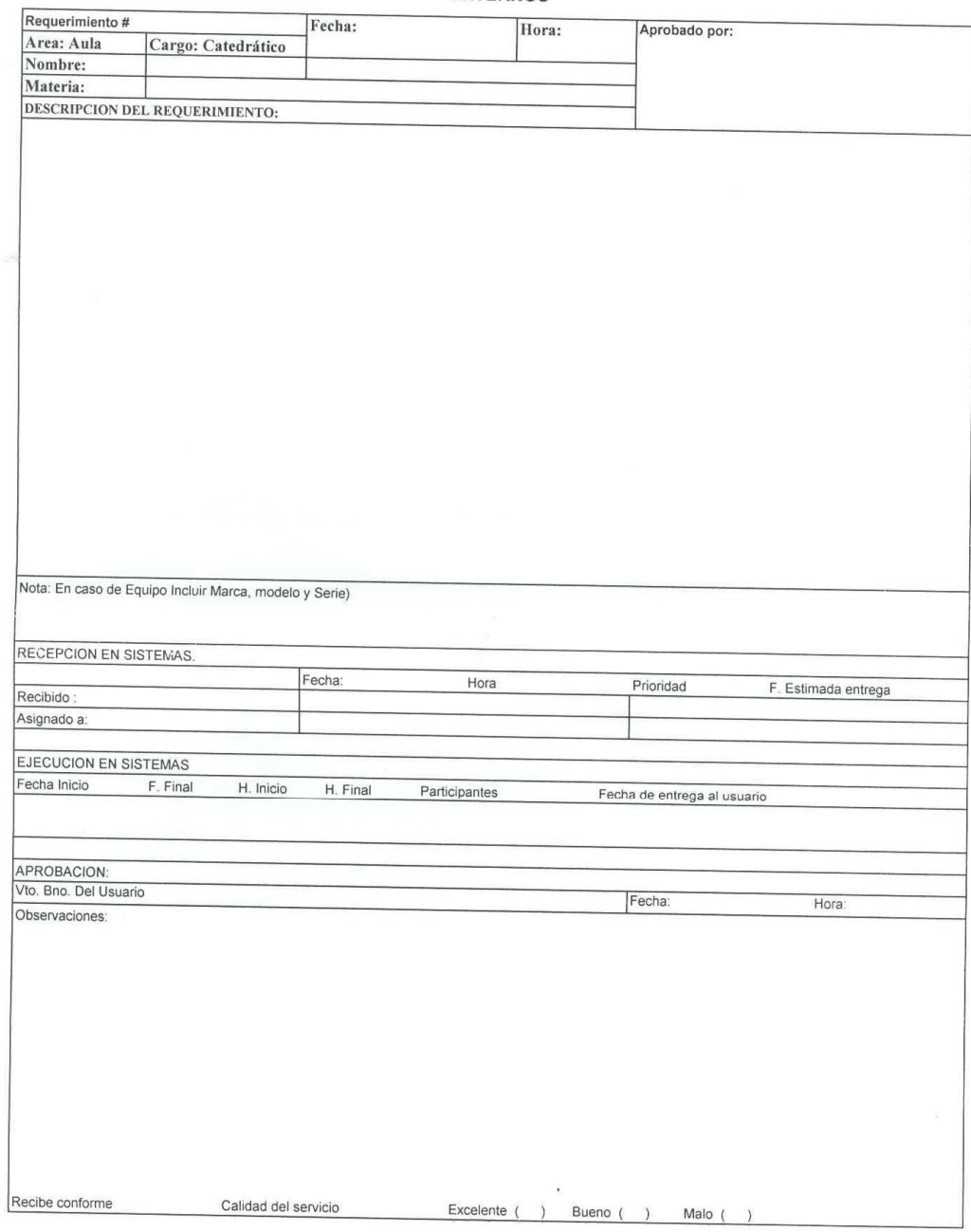

 $SPA$ 

*Anexo 2:* Formato de entrevista al Supervisor

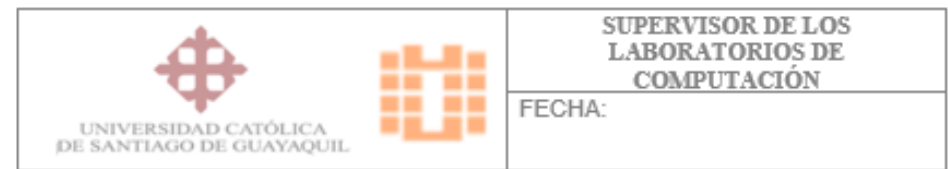

OBJETIVO: Conocer las necesidades que tiene el Supervisor de los Laboratorios de Computación sobre comunicación de requerimientos de soporte técnico de los docentes y área administrativa de la Facultad de Ingeniería

1) ¿Cómo solicitan los docentes y personal administrativo de la facultad los requerimientos de soporte técnico?

2) ¿Qué tipo de problemas se presentan al momento de la solicitud de un requerimiento de soporte? 3) ¿Cree usted adecuado implementar una mesa de ayuda basada en una app que gestione la generación de tickets de atención? 4) ¿Cuáles serían los requerimientos que debería configurarse en la app para que solucione el problema de comunicación existente? 

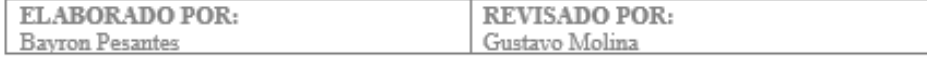

*Anexo 3:* Formato de entrevista a las asistentes administrativas

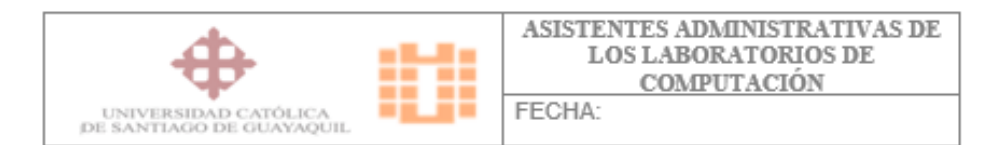

OBJETIVO: Conocer el proceso de toma de requerimientos de soporte técnico de los docentes y área administrativa de la Facultad de Ingeniería

1) ¿Quiénes reciben los requerimientos de soporte técnico?

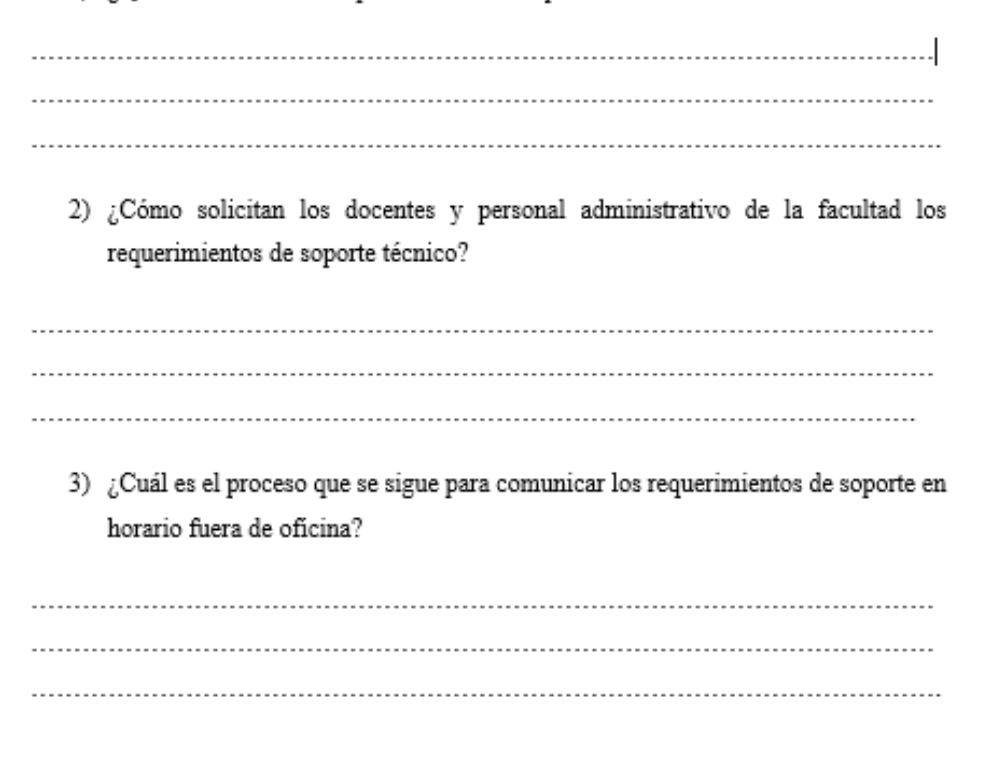

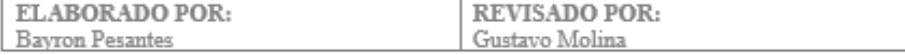

#### **MANUAL DE USUARIO**

# **CREACIÓN DEL TABLERO**

En primer lugar, se crea un tablero. Se pueden escoger diferentes opciones de visibilidad para este tablero (Privado, Equipo y Público); y además configurar ciertos aspectos: Nuevo, Edición, Borrado, Reapertura y Preferencias.

Este tablero o espacio puede recoger un proyecto, la producción de un bien o una fase estratégica de la empresa (como, por ejemplo, la selección y contratación del personal en el Departamento de RRHH).

# **CONFIGURACIÓN DEL FLUJO DE TRABAJO**

En primer lugar, se piensan en los estados en los que se secuencia el flujo de trabajo que se haya elegido. En muchos tableros Trello se encontrará la nomenclatura básica – y en inglés- TO DO, DOING, DONE. Esta secuencia de estados se reflejará a través de las columnas del tablero o LISTAS. Estas columnas no son ni definitivas ni cerradas, y se deberá adecuarlas a los estados del flujo.

# **CREACIÓN DE TARJETAS**

En cada lista (columna) se recogen las tarjetas que representan las tareas a realizar. El fin es que estas tarjetas o tareas vayan pasando por todos los estados del flujo de trabajo definidos. Por norma, aquellas tarjetas que aparezcan en primer lugar, serán las de mayor prioridad, si bien las "reglas del juego" las debe marcar el administrador. Si se trabaja en equipo, hay que asegurar de que todo el equipo conoce esas "reglas del juego", (por ejemplo, cuál es el criterio para considerar que una tarea pasa al estado DONE o "realizada").

A estas tarjetas podrás añadir toda esta información:

- Título de la tarea.
- Miembros: La persona que ha creado la tarea o aquella a la que se la han asignado.
- Etiquetas: Asignación de colores (por importancia o por ámbito o proyecto).

Además, se podrán realizar estas acciones:

• Lista de verificación (checklist).

- Fecha de vencimiento.
- Adjuntar archivos.
- Mover: (A otro tablero, otra lista y otra posición).
- Suscribirse: Para hacer seguimiento de esa tarjeta.
- Archivar.
- Borrar.
- Votar: Para realizar encuestas.
- Imprimir.
- Copiar desde: Puedes copiar tarjetas ya creadas, seleccionado los atributos de las tarjetas que quieres duplicar. También tiene función de autocompletar.
- Compartir.

Si bien se han establecido tres columnas o listas, se podrán ver en algunos tutoriales cómo aconsejan la inclusión de un "Backlog", un saco donde se ponen todas las ideas que surgen en una reunión, o las tareas pendientes.

Cuando se comience a planificar una semana se puede pasar parte de estas tareas del Black log a TO DO.

Cuando alguien del equipo comience con una tarea, la pasará a la columna DOING. El propósito final es que esta tarea pase a la columna DONE.

Hay que tener en cuenta en todo caso el WIP que se ha marcado para ver si se corresponde con los recursos y disponibilidad, ya que el objetivo es el equilibrio: no es tanto comenzar tareas, sino lograr acabarlas y avanzar en el proceso.

# **CREACIÓN Y CONFIGURACIÓN DE LA CUENTA**

Trello es una herramienta que permite la gestión de tareas de cualquier proyecto. Se puede crear una cuenta gratuita con todas las funcionalidades mencionadas, sin embargo, también es posible crear una cuenta Trello Business Class o una de empresa:

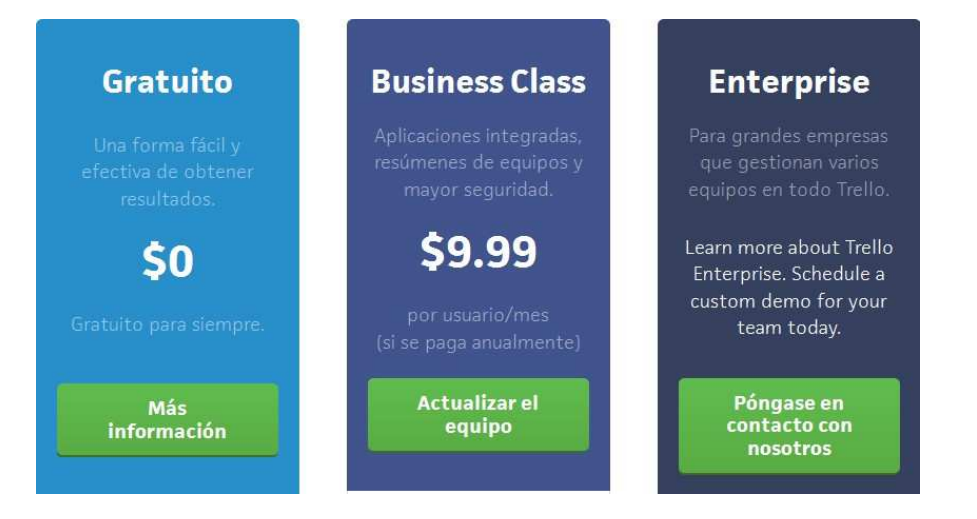

Para ver las opciones disponibles en cada paquete, se consulta en la web de Trello, ya que puede haber variaciones en los planes gratuitos de un año a otro.

Si se clickea en "Sign in", se procederá a la creación de la cuenta gratuita:

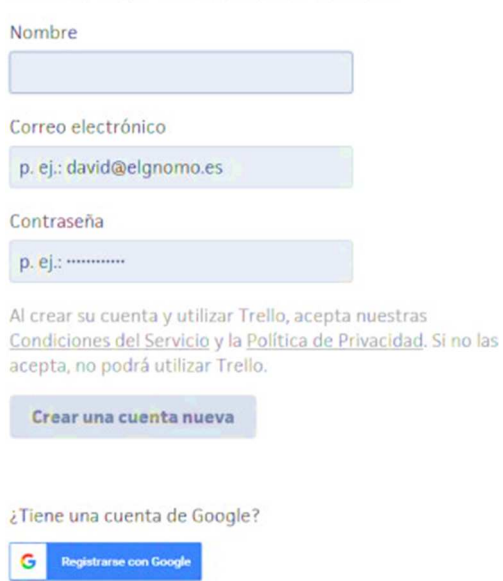

# Crear una cuenta de Trello

# **GESTIÓN DE TABLEROS**

Para comenzar a trabajar con Trello hay que tener en cuenta la jerarquía y nomenclatura que utiliza:

- TABLERO
- LISTAS
- TARJETAS

TABLERO: Se pueden tener tantos tableros como se desee, en cualquier caso se lo va a identificar con un proyecto o servicio cuyas tareas quieras controlar o gestionar.

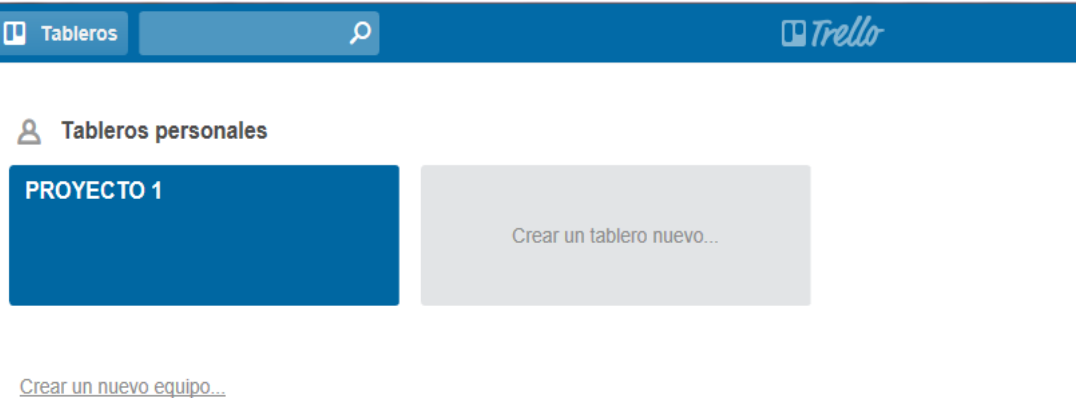

Para "crear un tablero nuevo", se abrirá una ventana para introducir los siguientes datos:

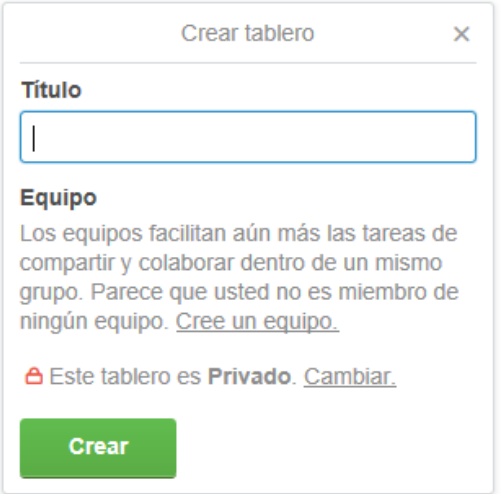

Se nombra el Tablero y se puede cambiar la configuración de privacidad, ya que por defecto es privado pero podría compartirse con el equipo de proyecto. De esta forma, se tendrán las siguientes opciones:

- Privado: por default.
- Equipo: Cuando se quiera compartir trabajo con los colaboradores.
- Público: Todo el mundo que tenga el enlace puede verlo, incluso lo indexa Google.

Si se marca el tablero como favorito (con la estrella), el tablero se quedará anclado en la zona superior de la pantalla para tenerlo siempre presente.

En el momento de utilizar Trello como herramienta de equipo, al lado de la estrella aparecerá un puntito azul siempre que haya habido actividad en ese tablero, por ejemplo, que alguien del equipo haya hecho un cambio, de esta forma se podrá estar al tanto de todas las modificaciones que se produzcan.

Una vez creado el nuevo tablero, se habilita la opción de generar las listas (las columnas).

Además, se observa cómo se tiene un menú que corresponde a la edición del propio tablero:

- Añadir miembros: La posibilidad de compartir este tablero del proyecto con el equipo.
- Cambiar fondo: Sólo permite algunos colores, si se quiere personalizar el

fondo con la imagen corporativa o una fotografía, es una opción sólo disponible en la versión Business.

- Filtrar tarjetas: Un buscador que permite filtrar por nombre, etiqueta, miembro o vencimiento; incluso por colores
- Power-ups: Posibilidad de integración con aplicaciones de terceros. (En la versión gratuita sólo se permite la integración de un power-up por tablero)
- Pegatinas: Ilustrar el tablero con diferentes iconos ilustrativos.

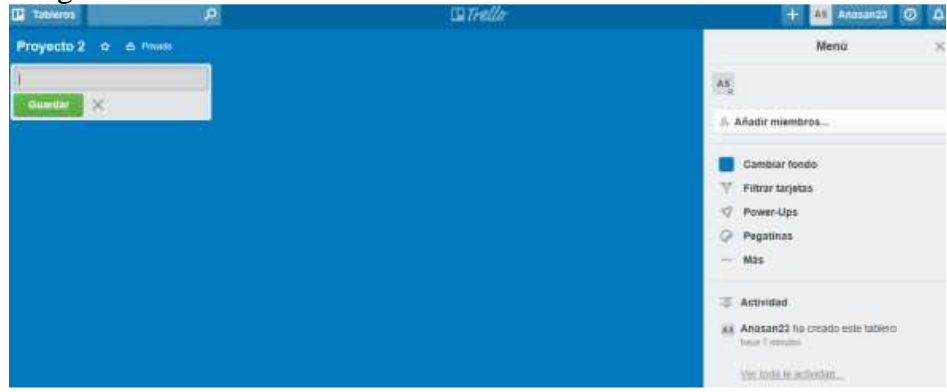

Si se clickea en Más…. Aparecen más opciones:

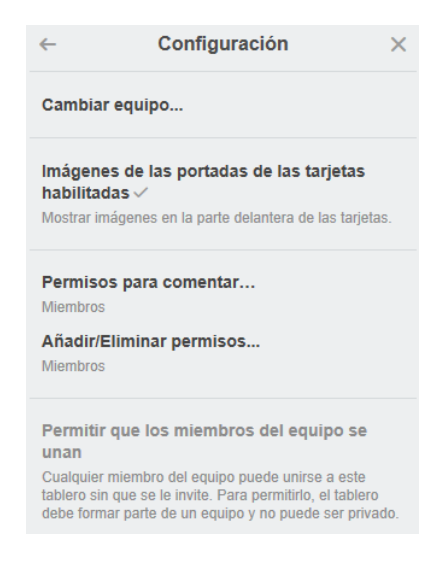

Se trata de configurar el equipo con el que se ha compartido el tablero, no sólo la posibilidad de cambiar al equipo, sino también gestionar los permisos para comentar, añadir y eliminar permisos…o permitir que otros miembros del equipo se unan.

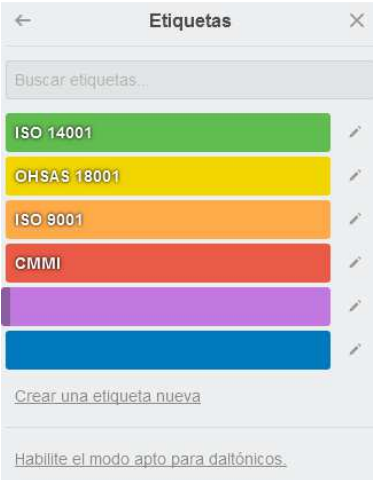

Se podrá configurar con colores (o sin colores) las diferentes etiquetas.

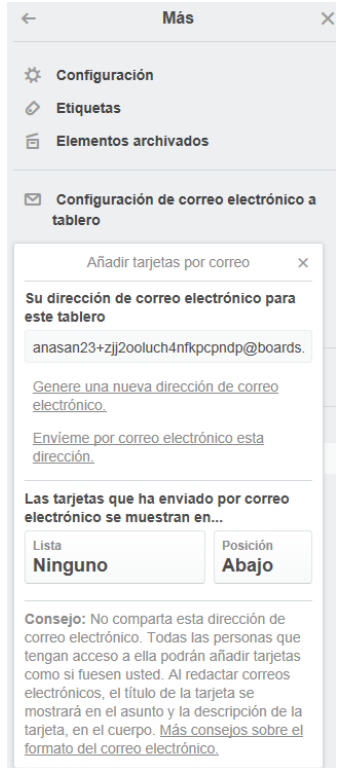

La configuración del correo electrónico al tablero supone:

Existe una dirección que por defecto se ha creado (si bien se puede solicitar la generación de un nuevo email –en cuyo caso el anterior deja de funcionar-).

Esta dirección permitirá reenviar, por ejemplo, una tarea que ha llegado a la cuenta de correo al tablero de Trello.

Se podrá configurar también a qué lista se quiere que llegue (si no se indica ninguna,

el sistema la enviará a la primera columna), y determinar a su vez en qué posición se quiere que se coloque. Es una manera rápida y ágil de unir una cuenta de correo electrónico a un tablero Trello.

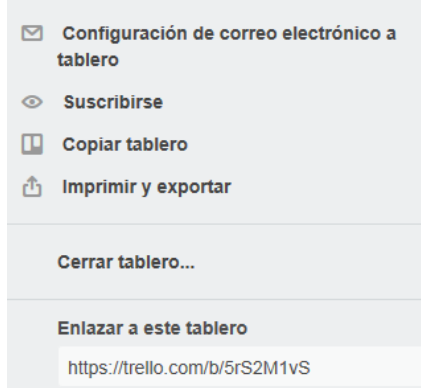

También se tienen estas funcionalidades:

- Suscribirse: Para estar al día de todas las modificaciones que acontezcan.
- Copiar tablero: Imprimir y exportar:
- Cerrar tablero…y eliminarlo: Para hacer seguimiento de todo, un tablero cerrado no se elimina, hay posibilidad de rescatarlos viendo *"Ver tableros cerrados"*. Sin embargo, si se quiere eliminar el tablero, la aplicación dará la opción una vez que se lo haya cerrado.
- Enlazar tablero: se tiene disponible el enlace que representa al tablero.

# **GESTIÓN DE LISTAS**

Las Listas van a corresponder a los estados del flujo de trabajo que se haya definido para el proyecto. BANDEJA DE ENTRADA

- TO DO
- DOING
- DONE

Para crear una lista, siempre hay que estar dentro de un tablero:

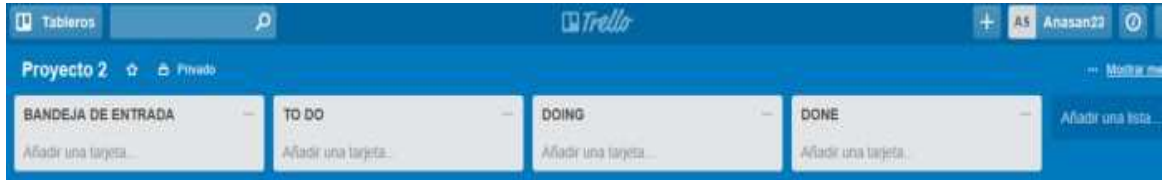

Dentro de cada lista irán apareciendo las tareas, y así éstas según su estado se irán moviendo de una lista a otra (de una columna a otra) de izquierda a derecha (donde finalmente se darán ya por completadas).

- BANDEJA DE ENTRADA: Aquí llegarían todas las tareas pendientes de planificar y seleccionar.
- TO DO: En esta lista reunimos todas aquellas tareas pendientes por hacer. Según revisamos la bandeja de entrada, llegarán a la lista de TODO aquellas incluidas en la planificación de tareas a realizar.
- DOING: Aquí estarían las tareas en las que estás trabajando en ese momento
- DONE: finalmente llegarán aquí las tareas que hayas completado.

Es decir, ¿cuántas tareas van a poder convivir simultáneamente en cada una de las columnas? Aunque se establezca un número en función del tipo de servicio, recursos o capacidades, este número podrá ajustarse con el tiempo en base a la experiencia.

Otra recomendación sería que, en el caso de la gestión de tareas de proyectos, podría ser útil crear otras dos listas más, algo así como:

- EN ESPERA: Tareas que están pendiente de otra persona para que puedas retomarlas más tarde.
- RECHAZADO: Aquellas ideas o tareas que por diversos motivos en su día se rechazó.

En cualquier caso, como las listas corresponderán al flujo de trabajo del proyecto, su número y nomenclatura diferirá mucho de uno a otro.

Una vez creada la lista, se verá un pequeño desplegable en la zona superior derecha:

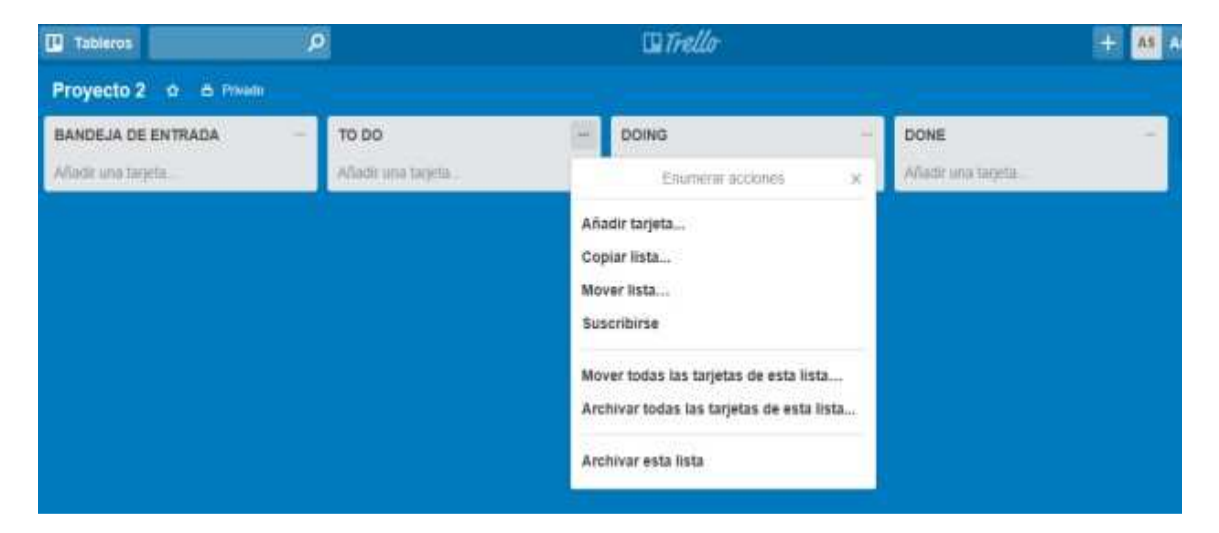

Entre las funcionalidades aquí detalladas se encuentran:

• **Añadir tarjeta**: Se verá en el apartado de "Gestión de tarjetas".

- **Copiar lista**: Para tener la lista duplicada.
- **Mover lista**: Para mover una lista a otro tablero. (Las tareas se mueven arrastrándolas)
- **Suscribirse**: Para recibir notificaciones si ha habido cambios en esa lista.
- **Mover todas las tarjetas de esta lista**…: A otro lista
- **Archivar todas las tarjetas de esta lista**…: Las tarjetas se quedan archivadas, (si se quiere eliminar tese pedirá un paso adicional)
- **Archivar esta lista**: Se archiva una lista del tablero. Si se quieres eliminarla también pedirán un paso adicional.

# **GESTIÓN DE TARJETAS**

Las tarjetas se almacenan dentro de cada lista; así se tendrán tarjetas por ejemplo en la lista "TO DO", cuyo destino será la lista DOING en el caso de que se las seleccione para realizarlas.

Para añadir una tarjeta se podrá hacerlo, o bien desplegando la opción en la lista o directamente en "añadir una tarjeta", en el espacio habilitado dentro de la lista:

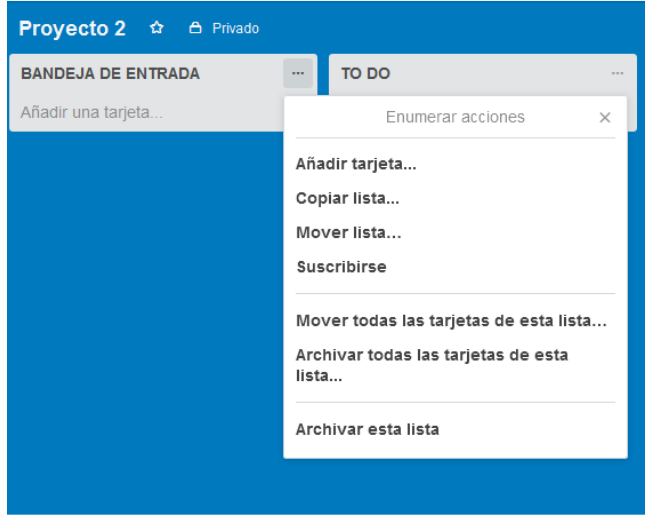

Una vez que se añade una Tarjeta (tarea), hay más opciones de edición:

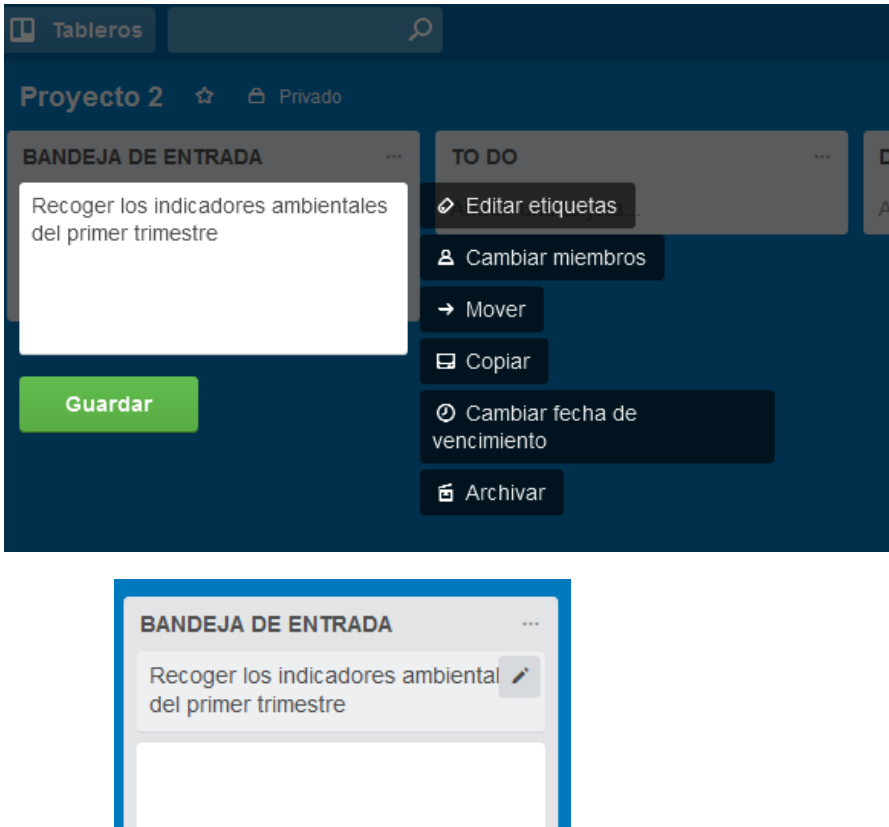

Se observa un icono de "edición" al lado de la tarea creada, Si se clickea en el icono de edición, aparecerán estas opciones:

Sin embargo, si pinchamos una vez sobre la propia tarjera, aparecerán las siguientes opciones:

- **Editar la descripción**: Si bien la tarea no debe ser muy extensa, facilitan una guía del formato Markdown para poder utilizar negrita, párrafos, etc. (Los cambios sólo se verán al "guardar").
- **Añadir comentarios**: Tiene sentido cuando se trabaja en equipo y los comentarios son fundamentales para apoyar la resolución de la tarea. Los comentarios se agruparán en la zona de "actividad" al final de la tarjeta.

Además, tienes las opciones de:

Añadir

 $\overline{\mathsf{x}}$ 

- **Adjuntar un enlace o archivo** desde el equipo o de otro servicio integrado con Trello (por ejemplo Google Drive)
- **@**: Para citar a alguien para que reciba una notificación sobre el comentario
- Posibilidad de **incluir emoticonos**.

• El icono de Trello perrmite adjuntar otra tarjeta de Trello para cruzar referencias con otra tarjeta.

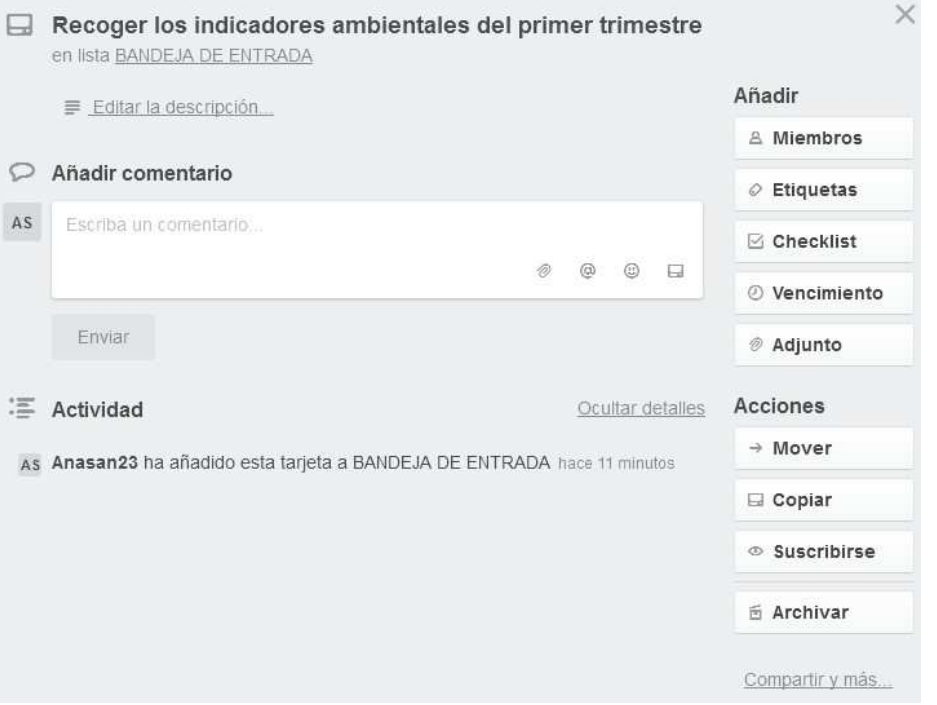

**En la sección de "Actividad"** se recoge la secuencia de todos los cambios acontecidos en la tarjeta para que se pueda realizar un seguimiento de la misma.

**En la sección "Añadir"** se encuentran estas opciones:

- **Miembros**: Para asignar responsables a una tarjeta o para que puedas colaborar con otras personas del equipo.
- **Etiquetas**: Permiten crear otra jerarquía por ejemplo para agrupar tareas de un mismo tema.
- **Checklist**: si una tarjeta requiere de varios pasos para realizarla, se la puede descomponer en minitareas sin necesidad de crear nuevas tarjetas.
- **Vencimiento**: Para establecer un plazo o fecha límite para completar la tarea. Esta fecha de vencimiento se podrá ver en el cuadro de la tarea, e irá cambiando a un color más intenso según se acerque la fecha de vencimiento. (Si se habilita el calendario se podrá ver la secuencia de tareas ordenada según su fecha de vencimiento. Además, se podrá ofrecer una URL para integrar al calendario – por ejemplo, Google Calendar-).
- **Adjunto**: Al igual que se puede adjuntar un archivo dentro de un comentario, se puede adjuntar un archivo en la tarjeta. Existe un límite de 10Mb para archivos adjuntos y 250 Mb en la versión business.

**En la sección "Acciones"** se encuentran estas opciones:

- Mover: Posibilidad de mover la tarjeta a otra columna o tablero distinto.
- Copiar: Copiar la tarjeta a otro tablero o columna.
- Suscribirse: A la propia tarjeta para que en el caso de que haya modificaciones se reciba la notificación
- Archivar: Se archiva (sólo se elimina visualmente), si la quieres eliminar del todo hay que hacer un doble paso.

#### **PROYECTOS COLABORATIVOS**

#### AÑADIR COLABORADOR AL TABLERO

Para añadir un colaborador a un tablero, hay que desplegar el menú de la derecha de la pantalla y hacer "click" sobre la opción "Añadir miembros". Se tendrá que añadir la dirección de mail con la que la persona a la que se quiere invitar se registró en Trello; así Trello podrá detectarla automáticamente.

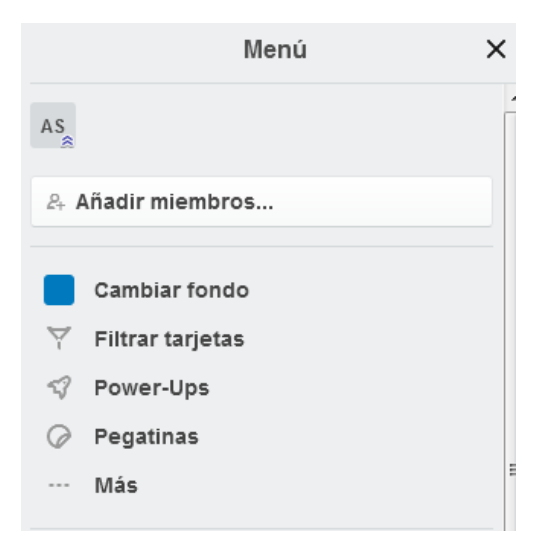

Se podrá gestionar además los permisos de edición:

- Administrador: Podrá editar tarjetas, eliminar miembros y otras configuraciones del tablero
- Normal: Puede ver y editar tarjetas, pero no otras preferencias del tablero.

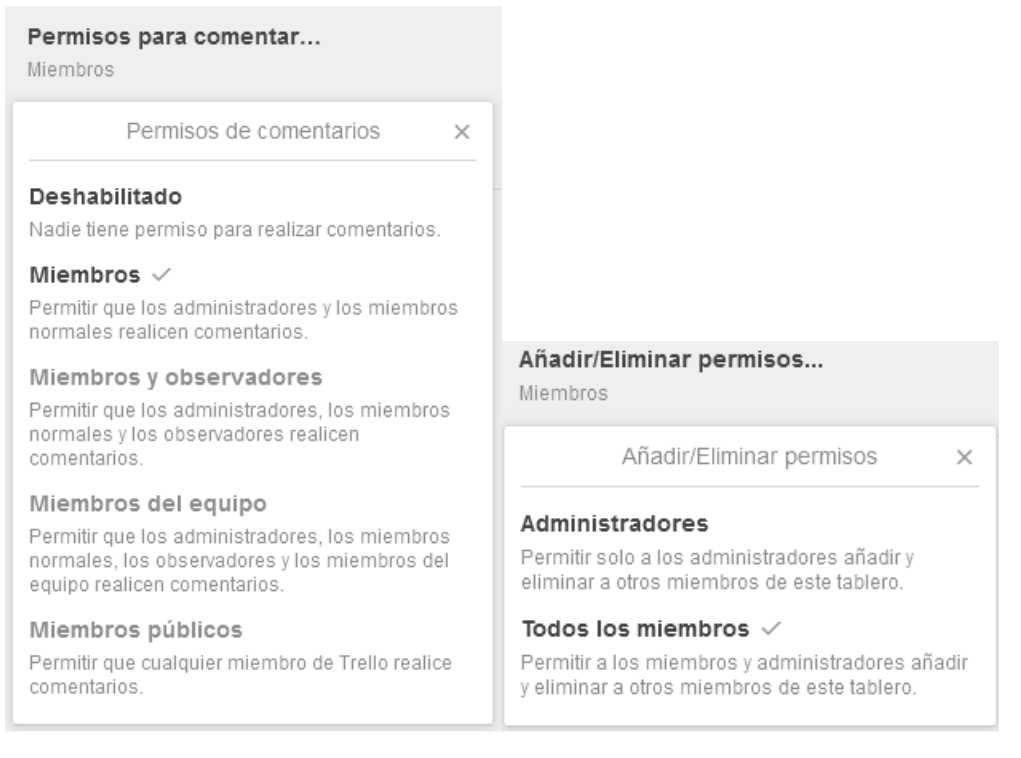

### ASIGNAR RESPONSABLE A LAS TAREAS

Se puede también añadir miembros a una tarea específica que no es otra cosa que la asignación de esta tarea a una persona en concreto para que la resuelva

#### CREAR EQUIPOS

Si se trata de pocas personas a las que se quiere añadir al tablero de Trello, se puede hacer de manera manual, pero si son muchas, la mejor opción es "Crear un equipo":

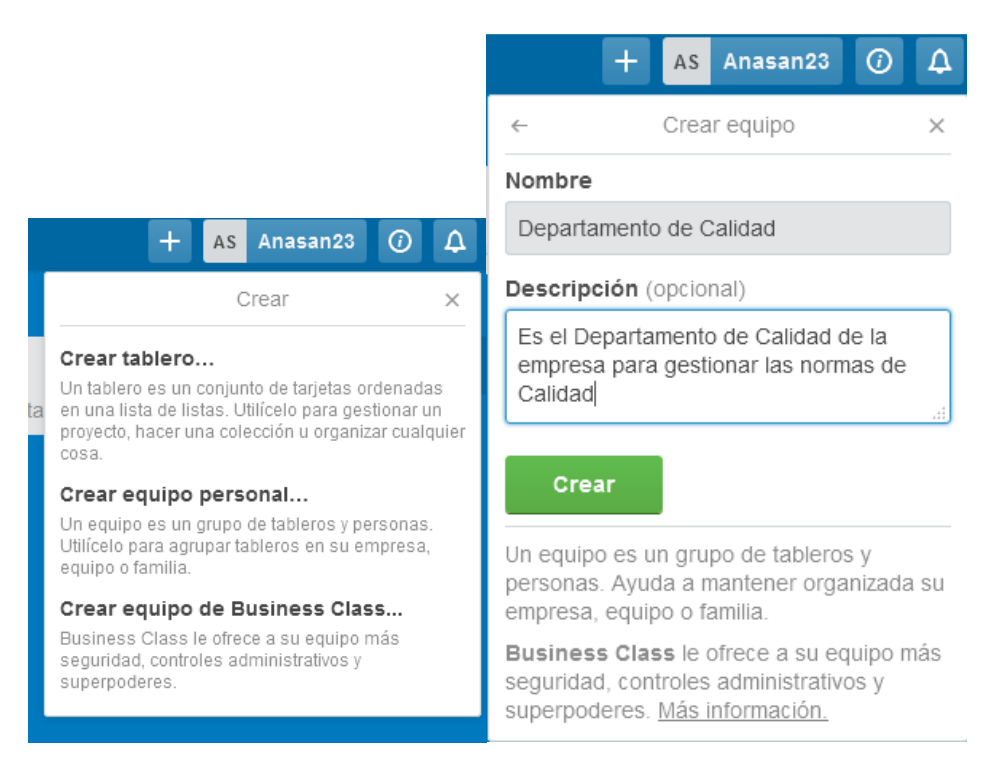

Una vez que se hace click en "Crear", se abre una pantalla con la vista detallada del equipo donde se podrá editar las siguientes opciones:

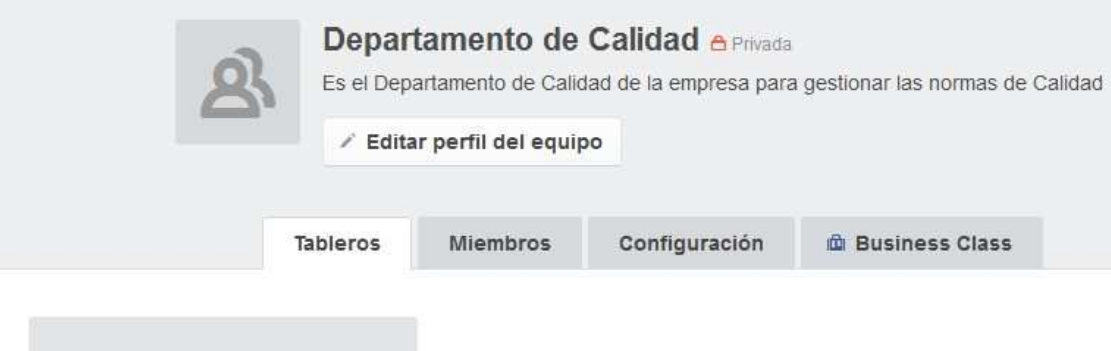

• Fotografía: Del equipo, o ícono del grupo.

Crear un tablero nuevo...

• Crear tablero: Se podrá crear un tablero para el equipo y a continuación en la pestaña de miembros se podrán definir los miembros del equipo que van a trabajar en ese tablero.

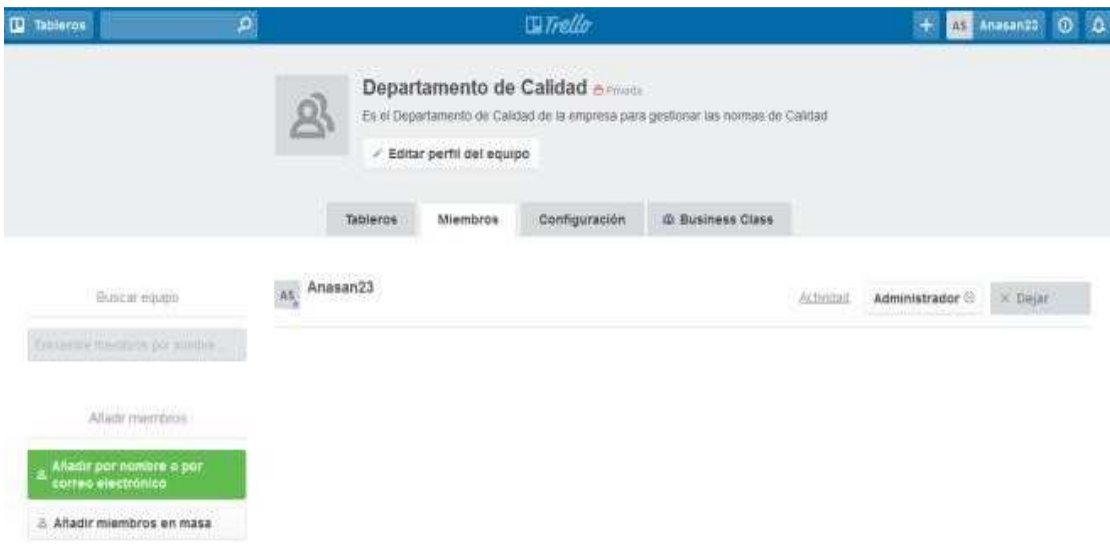

# **POWER-UPS Y EXTENSIONES WEB**

La versión gratuita de Trello ofrece varios potenciadores que se pueden ver en "powerups", pero con la limitación de que sólo se puede habilitar uno por tablero.

Se enconrarán en el menú, donde se invita a integrar Trello con otras aplicaciones y así disfrutar de funcionalidades adicionales:

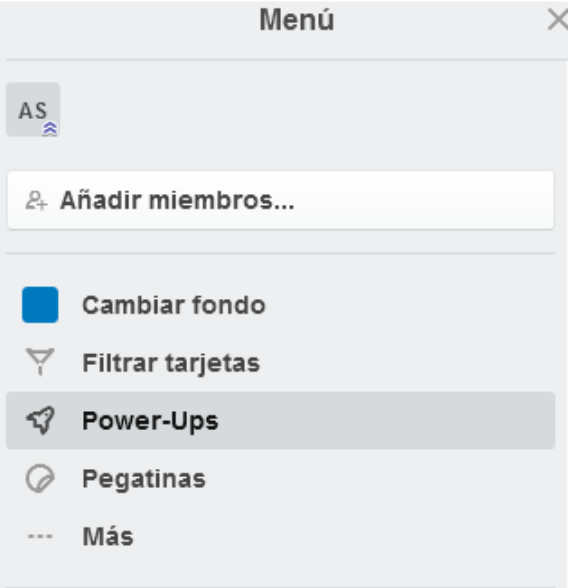

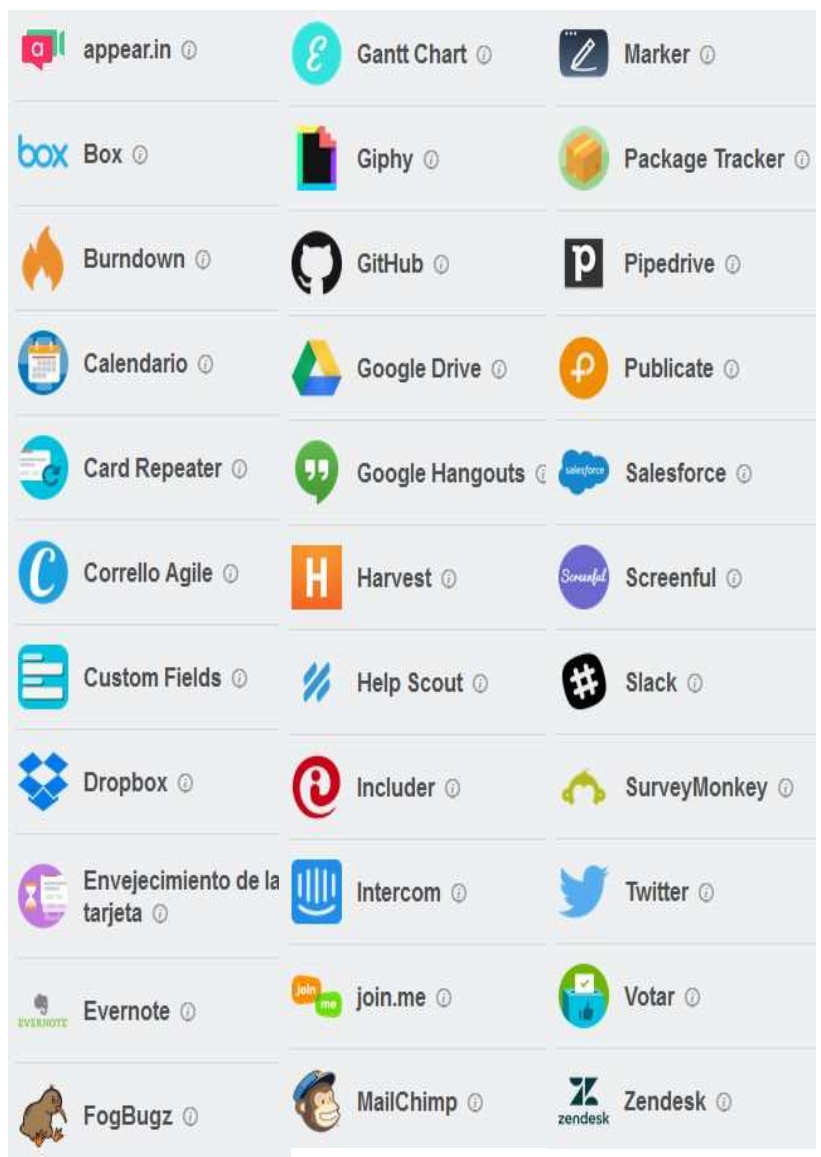

Dentro de esta opción de power-ups se encuentran las siguientes:

De las cuales se pueden destacar:

- Calendario: Obtener la perspectiva en formato calendario con la secuencia del vencimiento de las tarjetas.
- Envejecimiento de las tarjetas.
- Recibir votaciones o feedback de los visitantes mediante las votaciones
- Adjuntar tweets directamente a una tarjeta.
- Y varias opciones más que continúan creciendo…

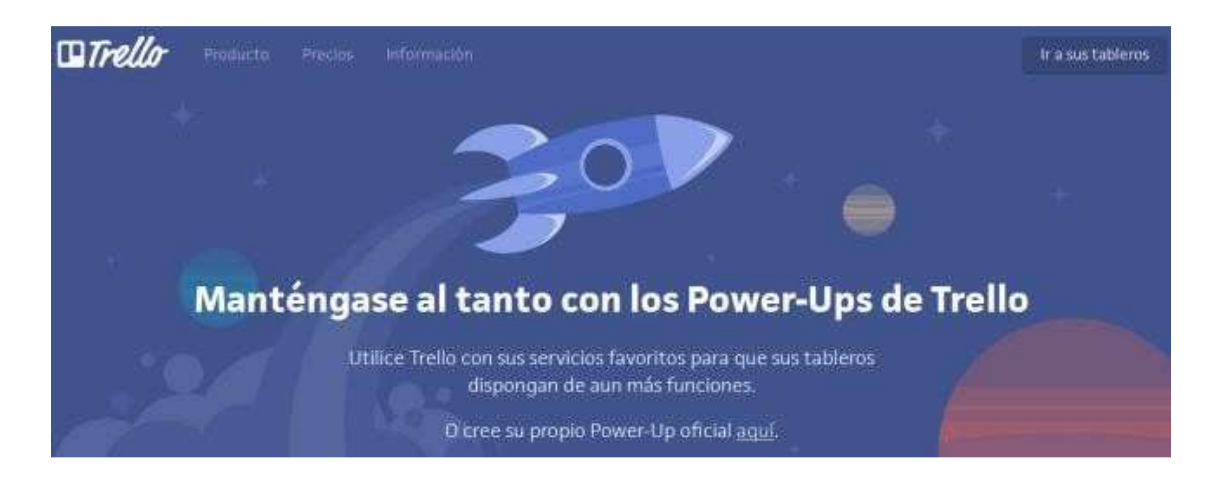

Además, existen otras extensiones web que permiten realizar muchas funcionalidades y que se encontrará por ejemplo en la Web Chrome Store:

- Gmail to Trello: Para que puedas crear tarjetas desde tu cuenta de Gmail.
- Export for Trello: Para volcar la información de Trello a un Excel.
- Kanban Wip for Trello: Para limitar el Work In Progress de cada lista (WIP)
- Web Clipper for Trello: Permite guardar páginas web directamente en Trello.
- Capture for Trello: Permite capturar pantallas para ponerlas en las tarjetas

También se encontrarán en los complementos de Mozilla:

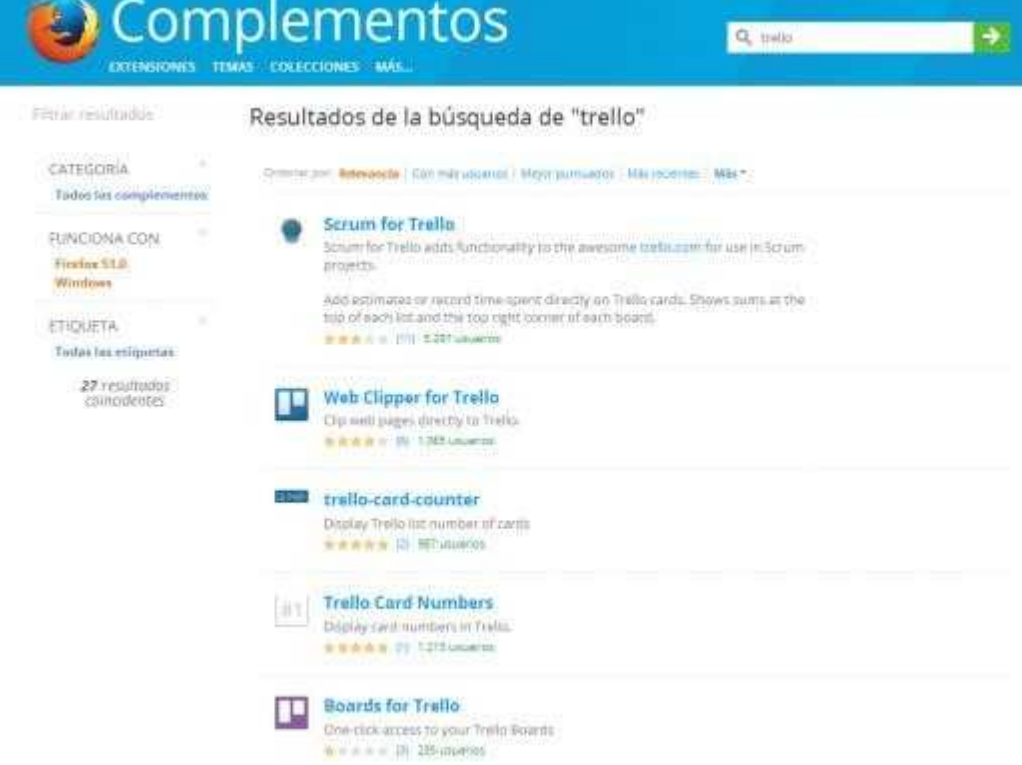

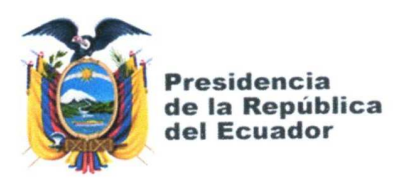

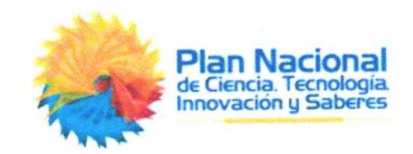

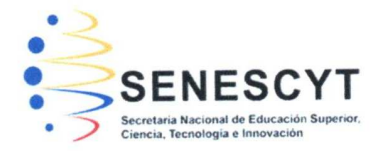

# DECLARACIÓN Y AUTORIZACIÓN

Yo, Bayron Omar Pesantes Jara, con C.C: # 0926043381 autora del trabajo de titulación: Mesa de Ayuda para docentes y personal administrativo de la Facultad de Ingeniería de la UCSG previo a la obtención del título de Ingeniero en Sistemas Computacionales en la Universidad Católica de Santiago de Guayaquil.

1.- Declaro tener pleno conocimiento de la obligación que tienen las instituciones de educación superior, de conformidad con el Artículo 144 de la Ley Orgánica de Educación Superior, de entregar a la SENESCYT en formato digital una copia del referido trabajo de titulación para que sea integrado al Sistema Nacional de Información de la Educación Superior del Ecuador para su difusión pública respetando los derechos de autor.

2.- Autorizo a la SENESCYT a tener una copia del referido trabajo de titulación, con el propósito de generar un repositorio que democratice la información, respetando las políticas de propiedad intelectual vigentes.

Guayaquil, 17 de septiembre de 2019

f. Baylor Hesantes

Nombre: Pesantes Jara, Bayron Omar

C.C: 0926043381
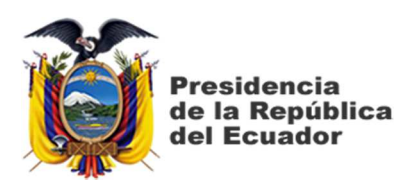

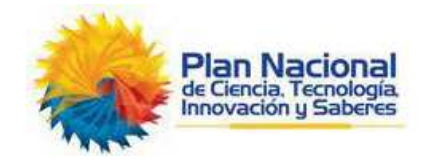

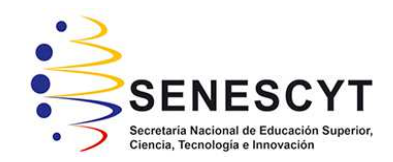

## *REPOSITORIO NACIONAL EN CIENCIA Y TECNOLOGÍA*  FICHA DE REGISTRO DE TESIS/TRABAJO DE TITULACIÓN

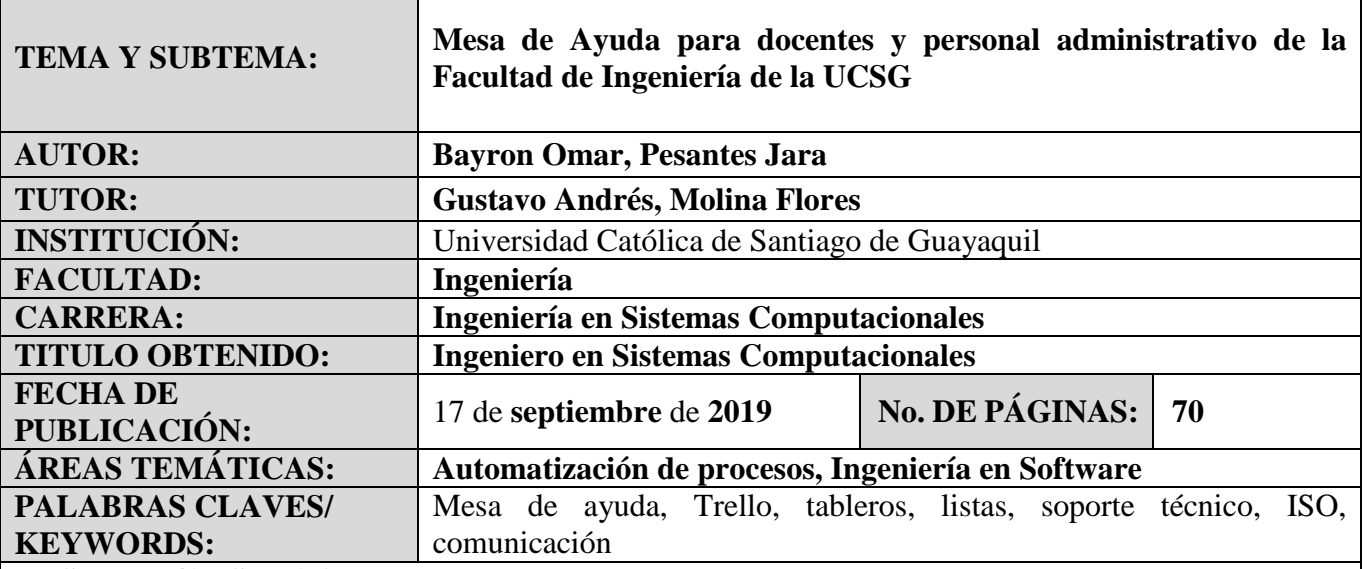

**RESUMEN/ABSTRACT** (150-250 palabras):

El control de eventos de soporte técnico en una organización es de mucha importancia para mantener el correcto funcionamiento de la infraestructura tecnológica y permitir el normal desenvolvimiento de los procesos que normalmente se llevan a cabo. No siempre estos requerimientos llegan a conocimiento de los encargados de brindar ese servicio por lo que, en muchas ocasiones, existen quejas de los usuarios por lo que consideran un mal servicio, ya que no se dispone de una herramienta que registre estos incidentes. Este es el caso de los docentes y personal administrativo de la Facultad de Ingeniería de la UCSG, que no cuenta con una Mesa de Ayuda que gestione los inconvenientes. Por tal motivo se propone la implementación de una Mesa de Ayuda que atienda los requerimientos de soporte técnico con el fin de mantener una comunicación eficiente y solucionar los problemas de forma oportuna. Para realizarlo, se utilizó una metodología de tipo cualitativo, analítico y descriptivo, con la entrevista como técnica de recolección de datos. De la información levantada, se conoció que los usuarios realizan sus peticiones de soporte de forma verbal o por llamada telefónica y que el mayor problema existe cuando los eventos se suscitan fuera del horario laboral. Por último, se plantean las conclusiones y recomendaciones a las que se llegaron luego de finalizado el proyecto.

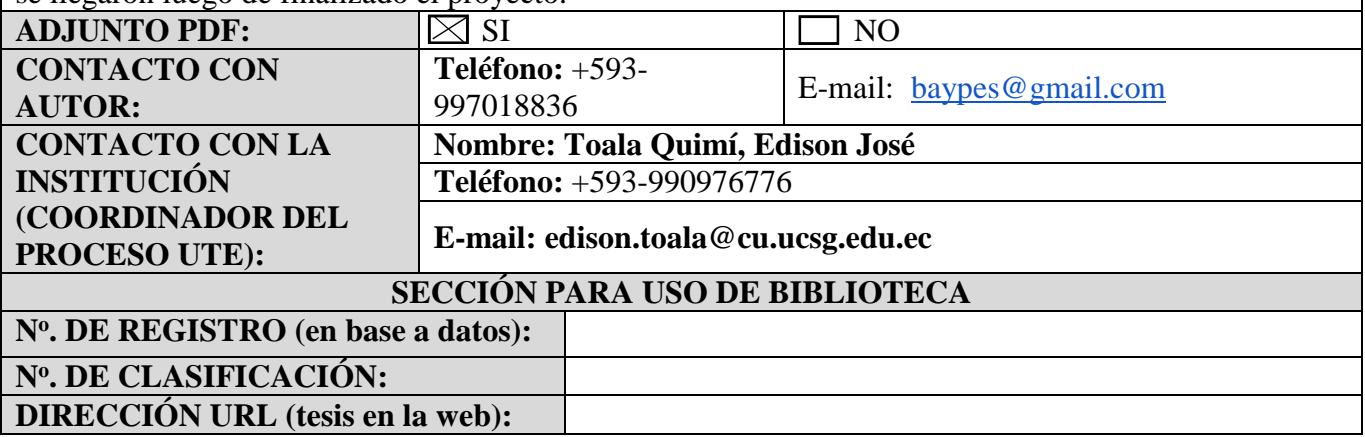